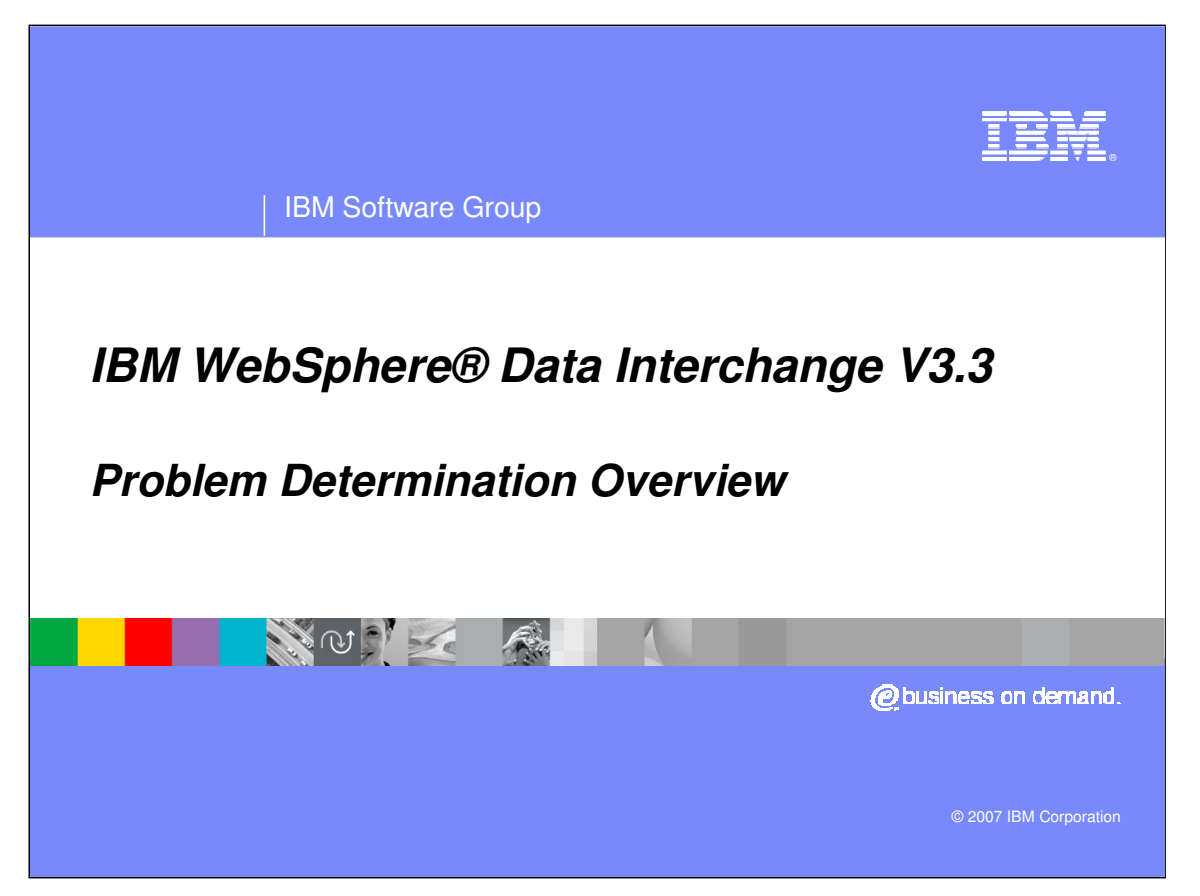

This presentation will give an overview for problem determination.

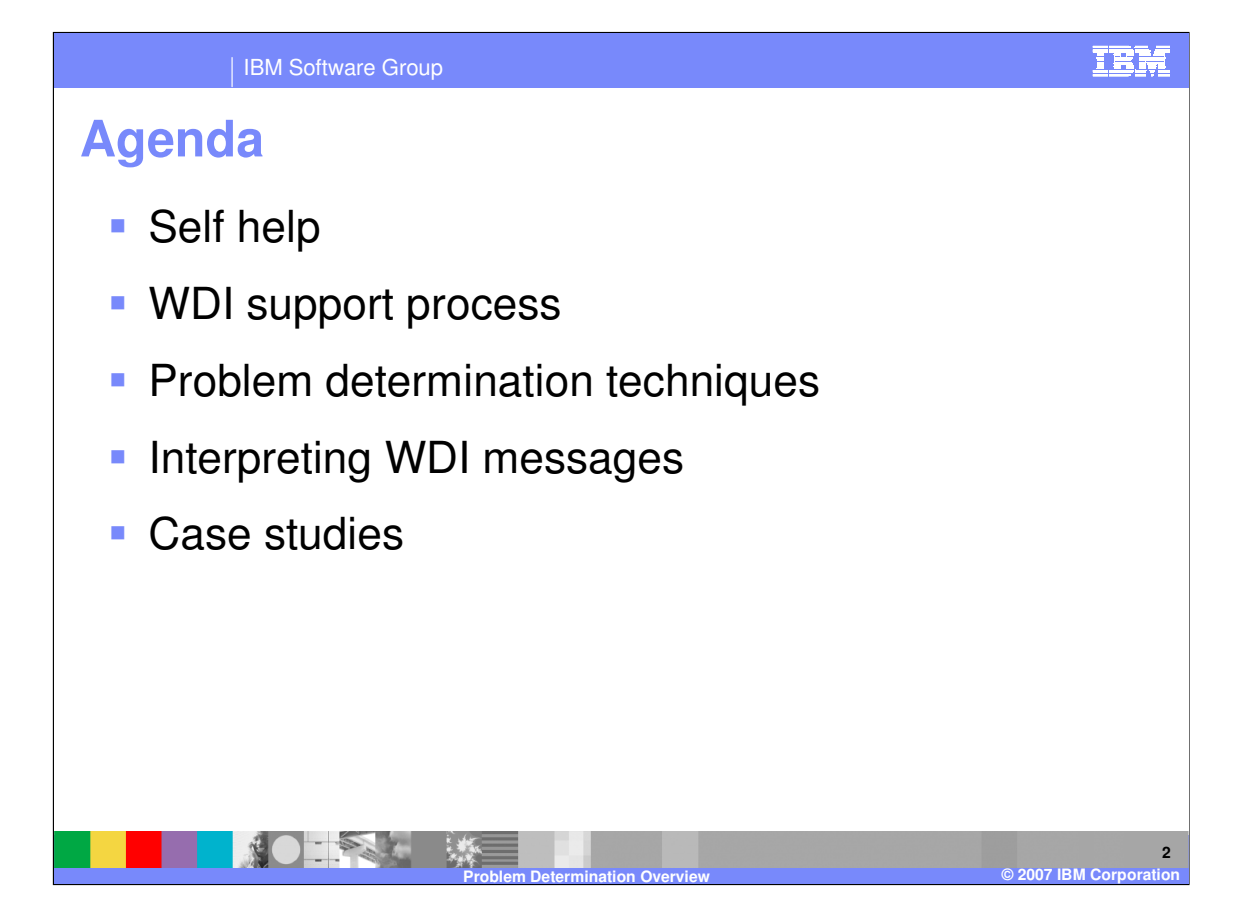

The presentation will review options for self help, the WebSphere Data Interchange (WebSphere Data Interchange) support process, problem determination techniques, interpreting WDI messages, and review some case studies.

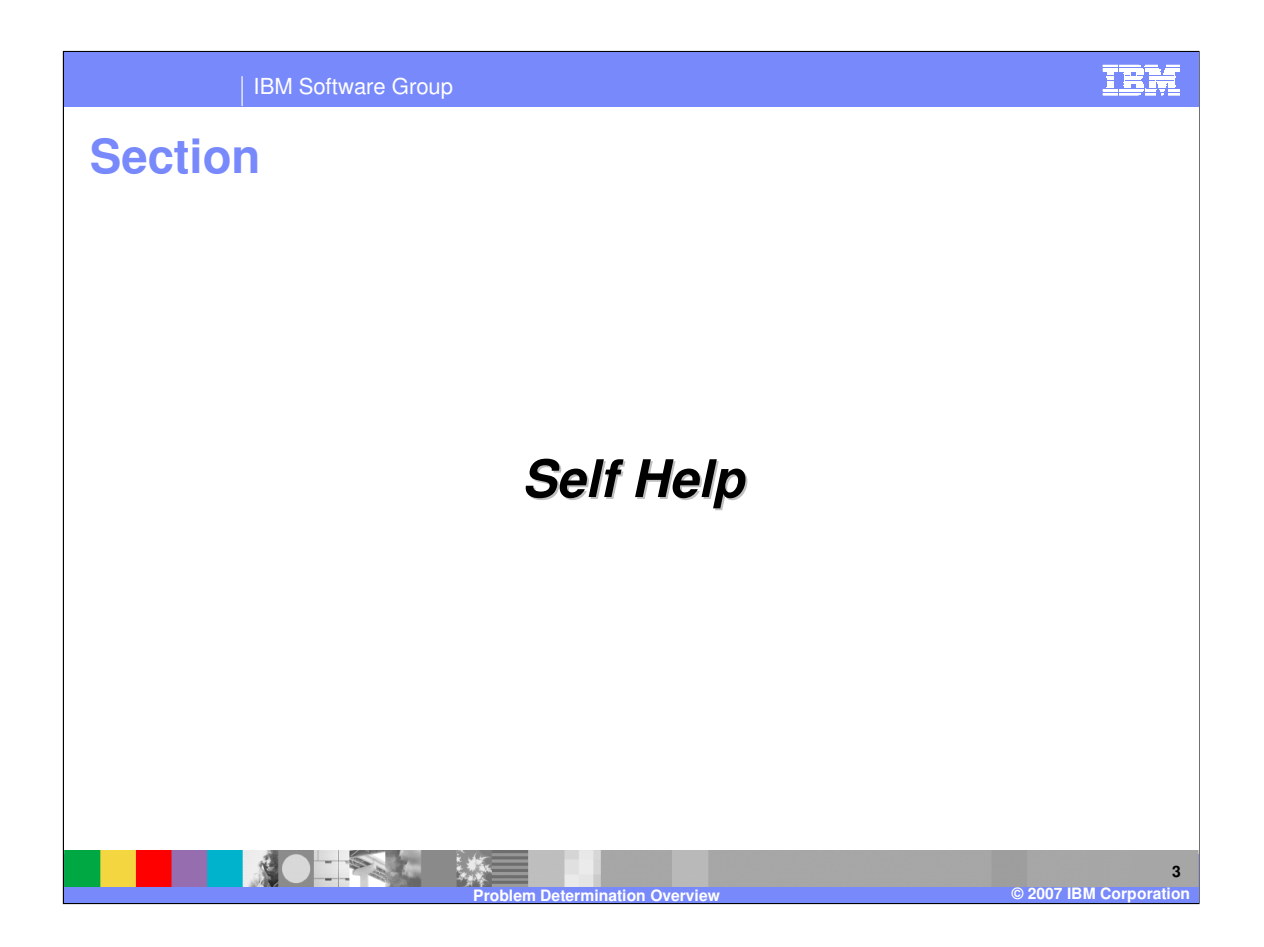

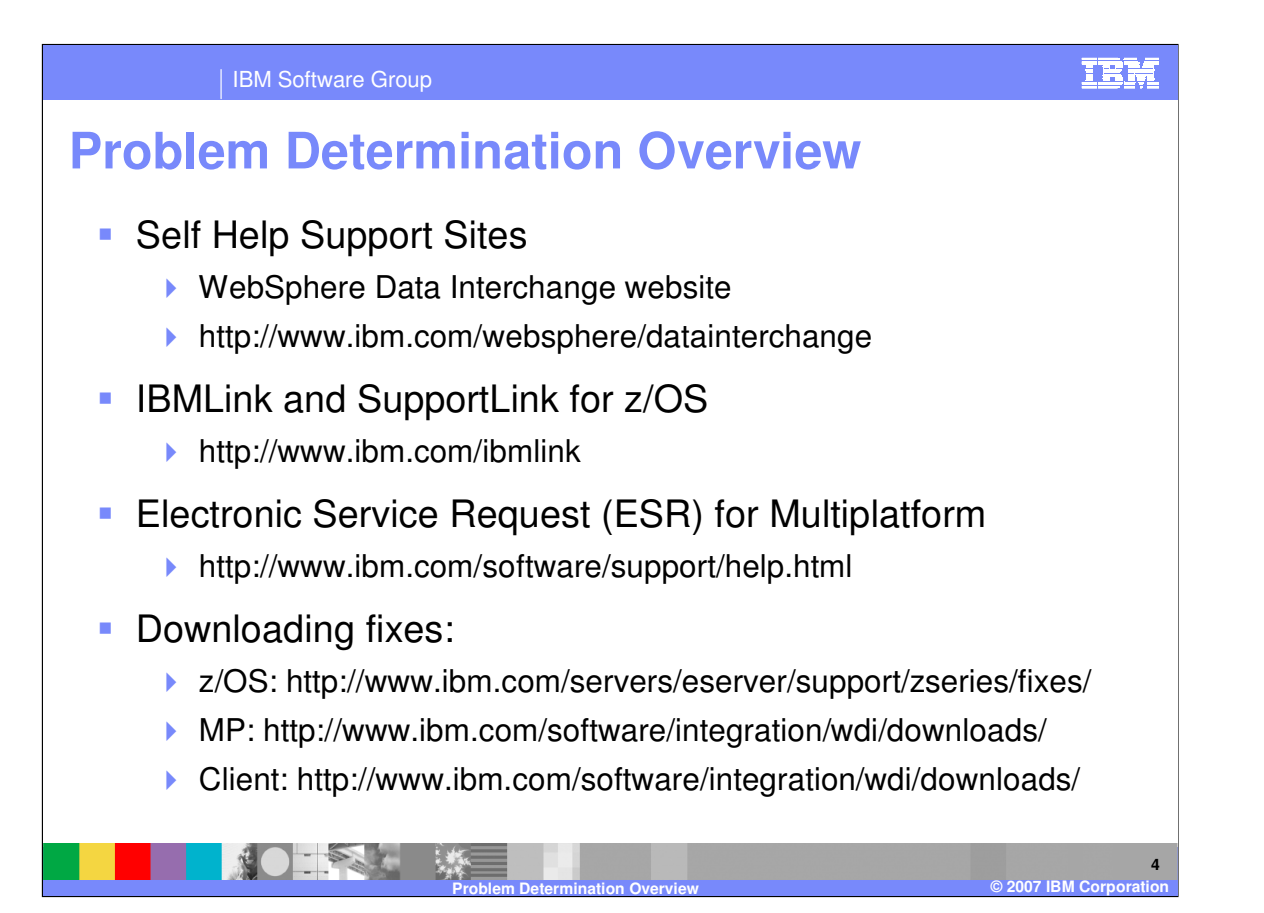

The following URLs can be used to get help, request electronic service requests, and download code fixes.

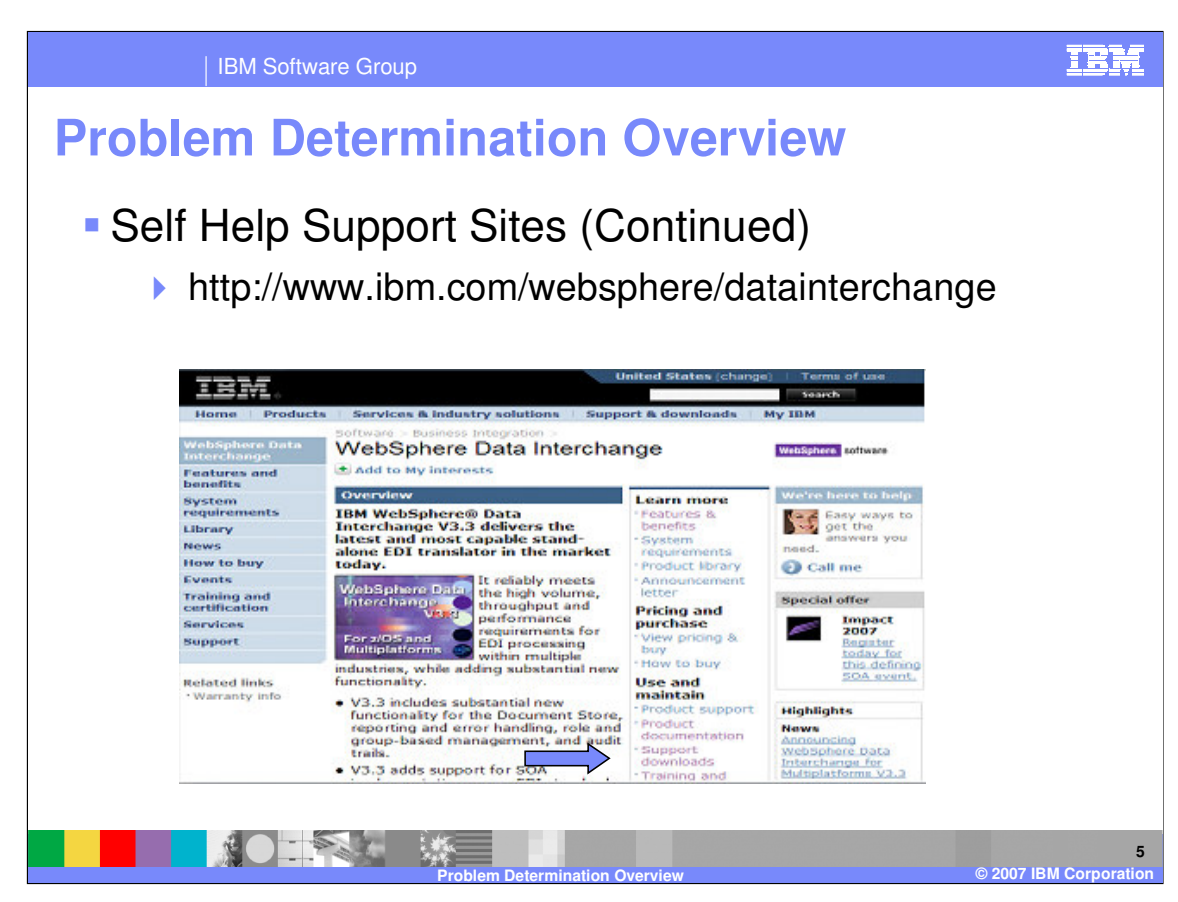

The WebSphere Data Interchange website contains a support downloads selection.

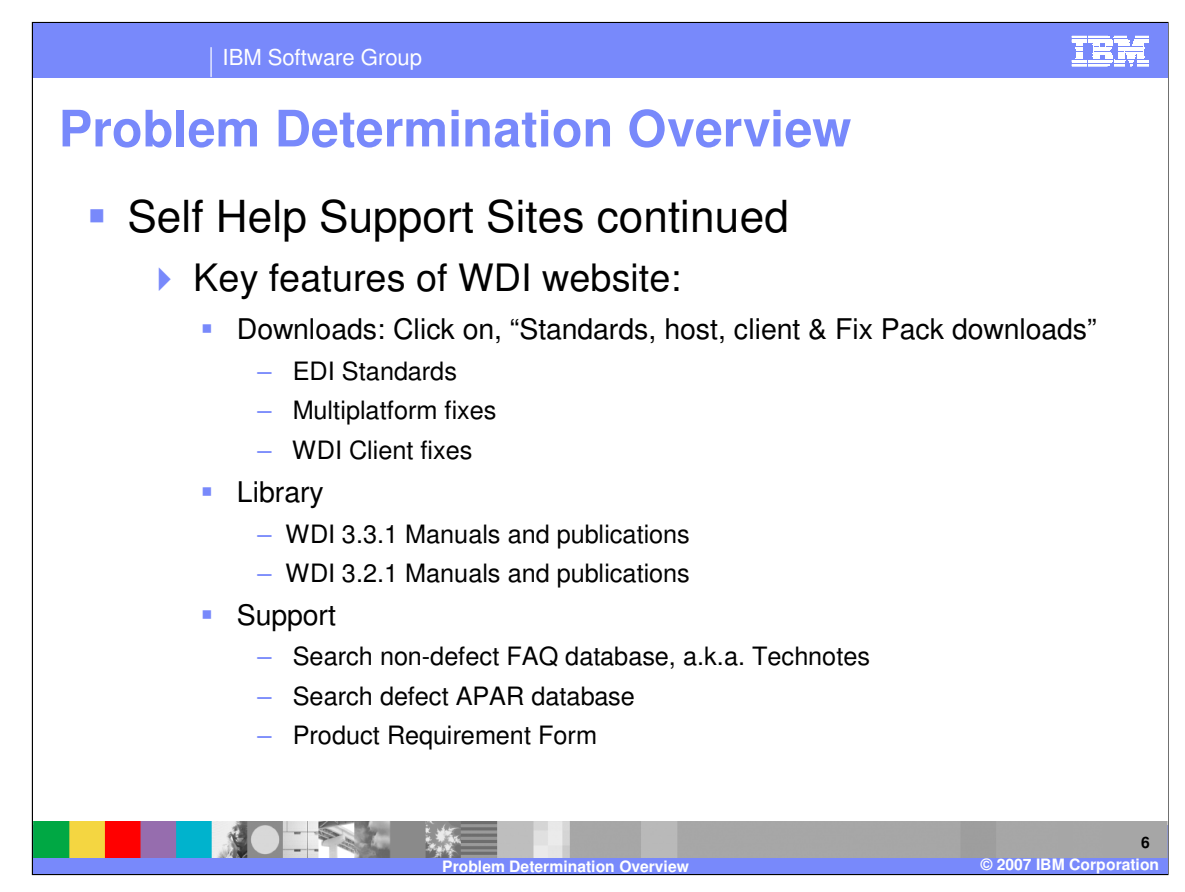

The WebSphere Data Interchange website contains features for downloading standards, publications, as well as technical notes, defect database, and product requirements.

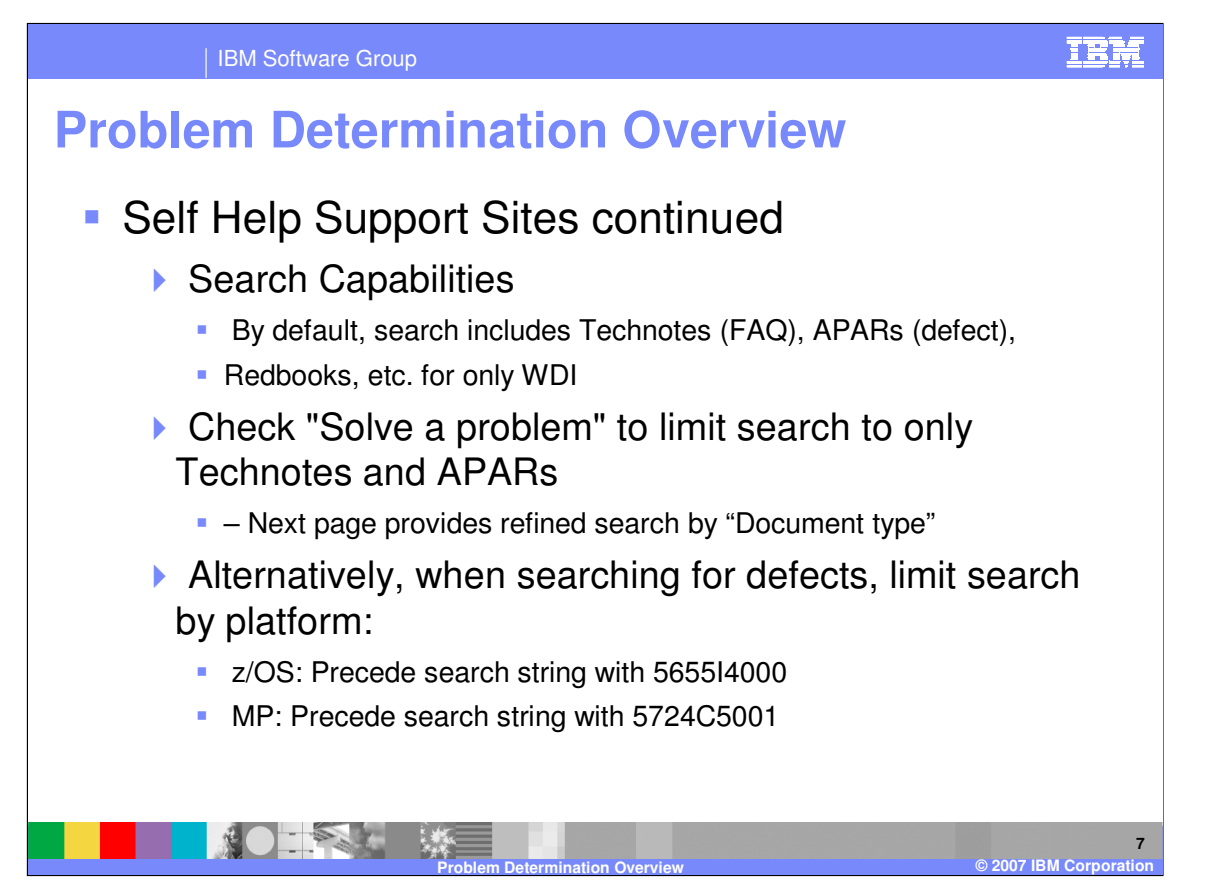

Search capabilities are available. To limit the search use the "Solve a problem" selection or limit the search by platform.

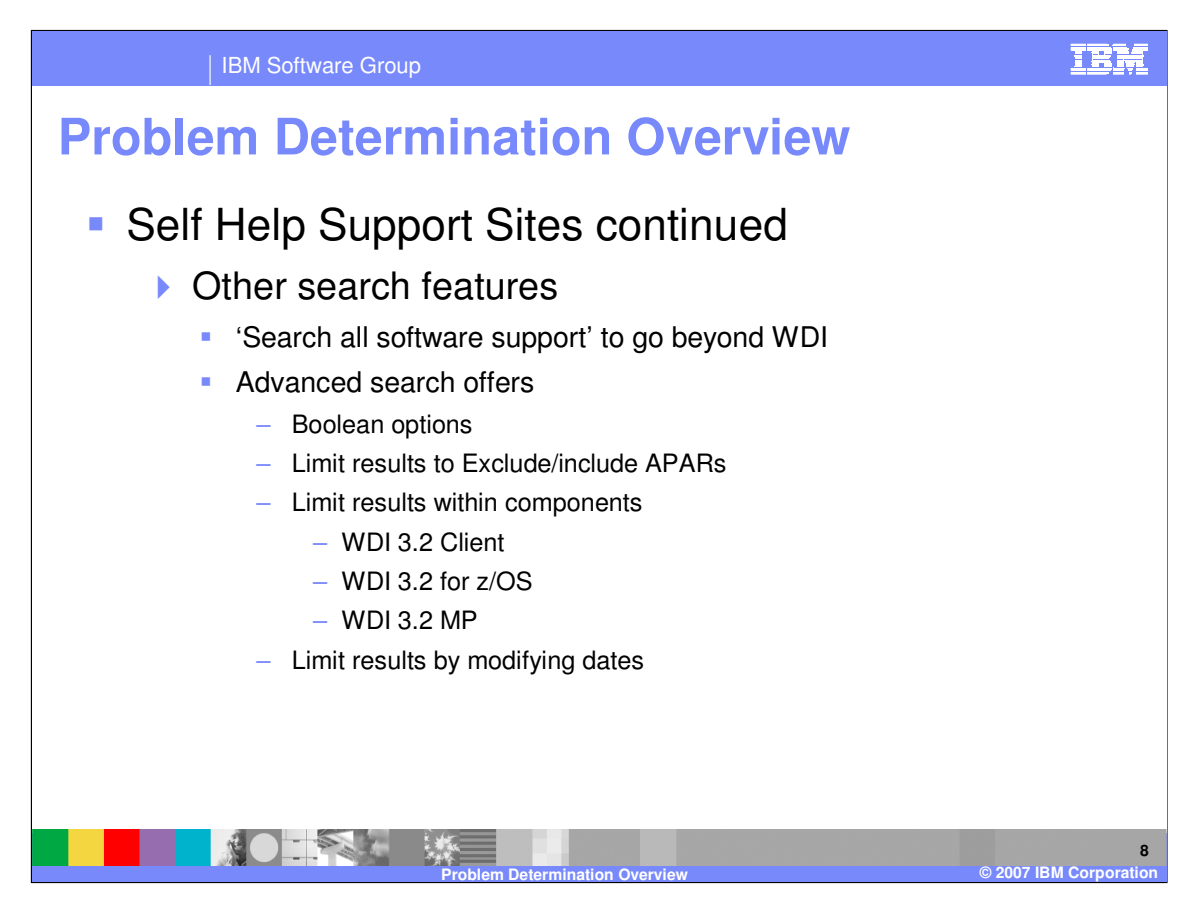

Using advanced searching function offers more selections to limit the search.

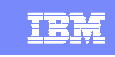

**9**

## **Problem Determination Overview**

## Search Capabilities Example

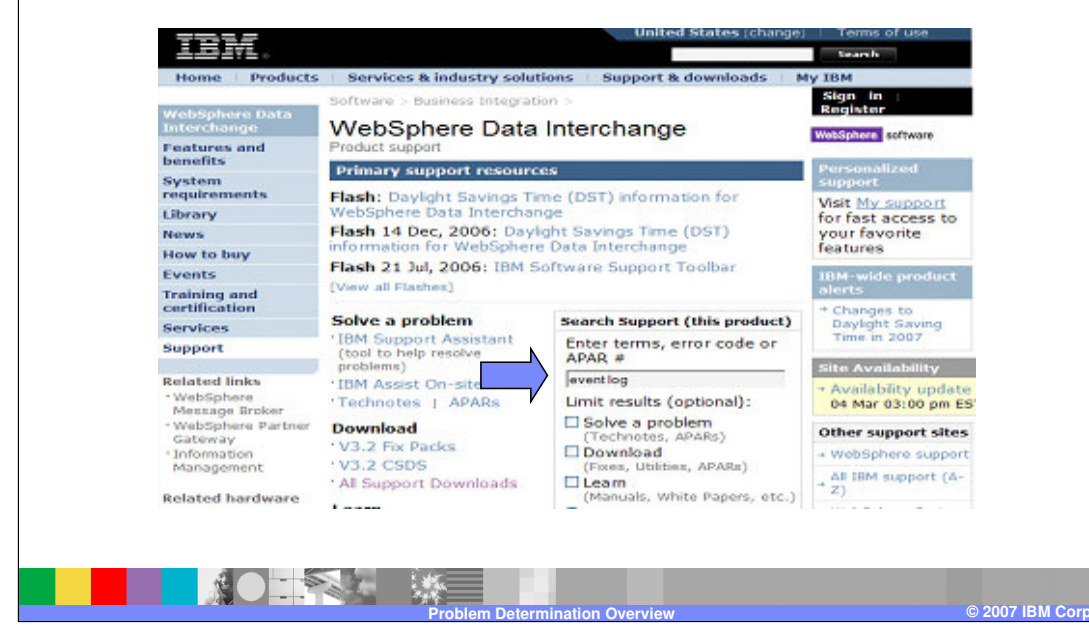

This is an example of limiting the search to the term "event log".

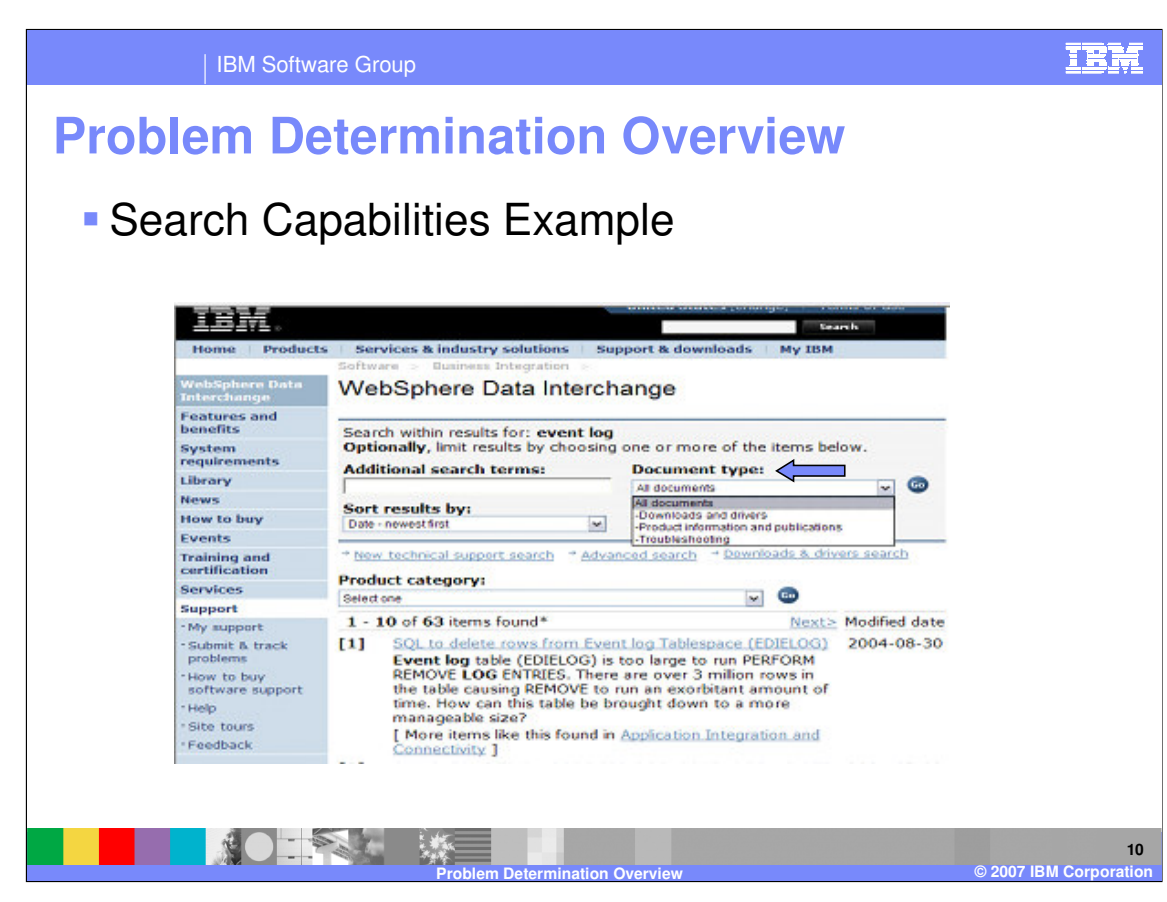

There is a drop down menu to limit the search by document type.

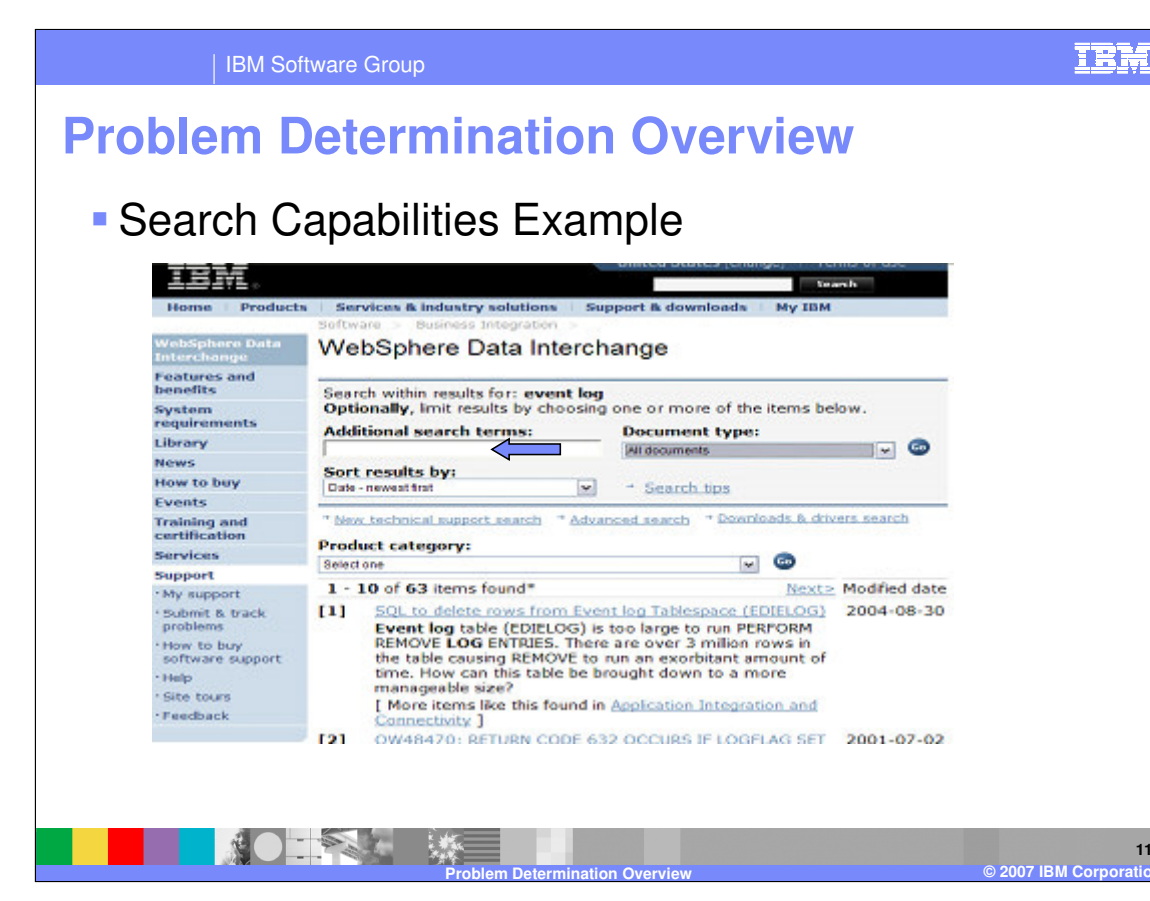

Additional search terms may be entered.

**11**

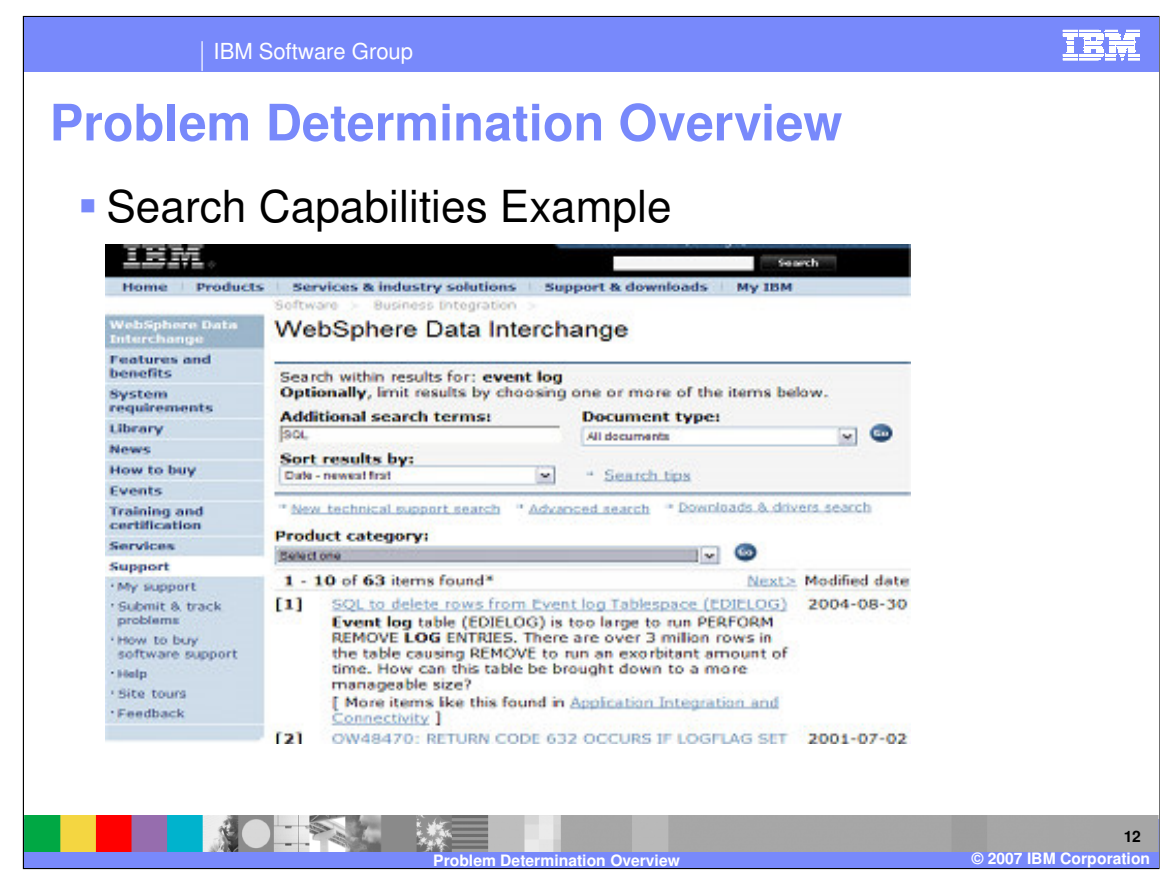

This is the results of our example using "event log", "SQL", and all documents.

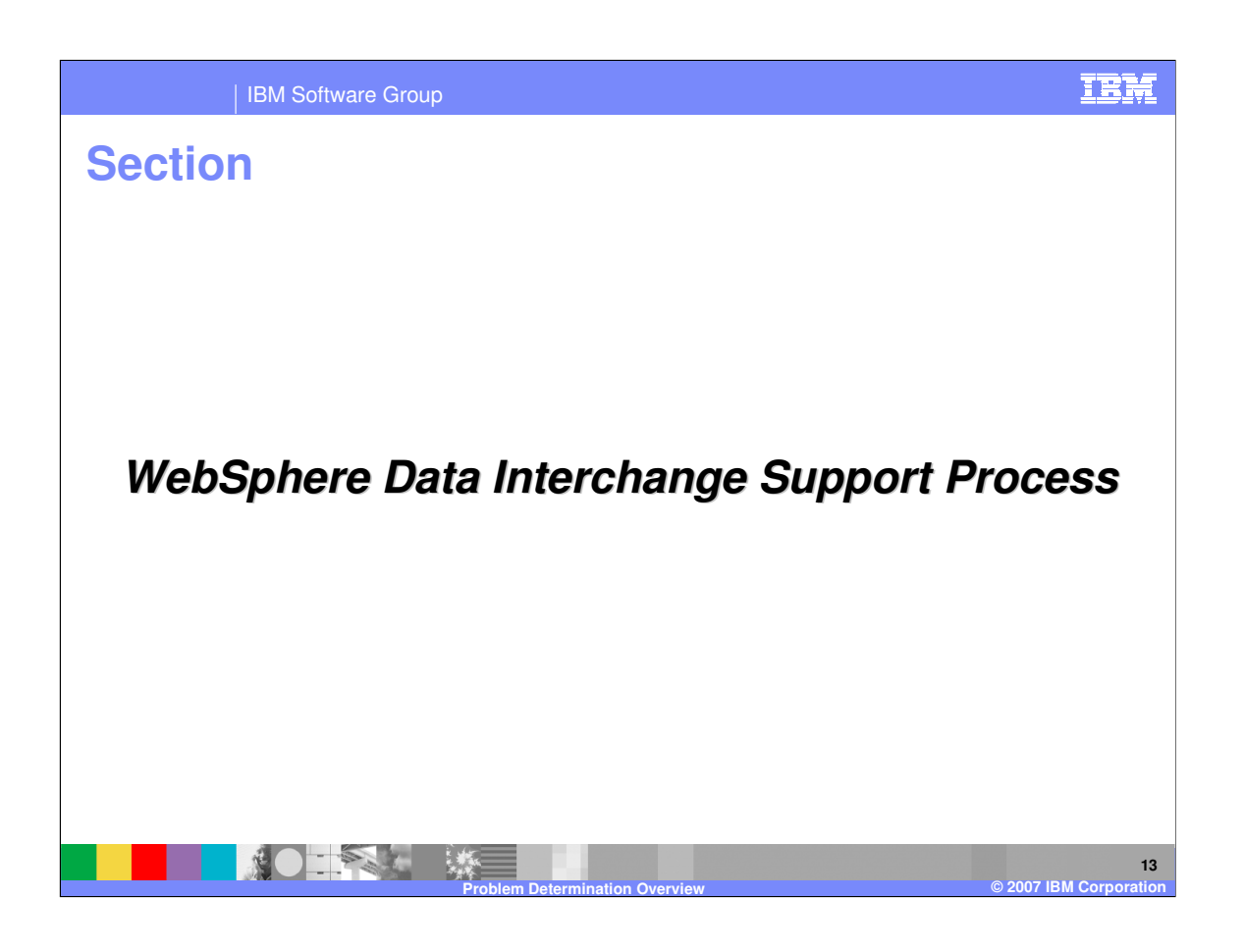

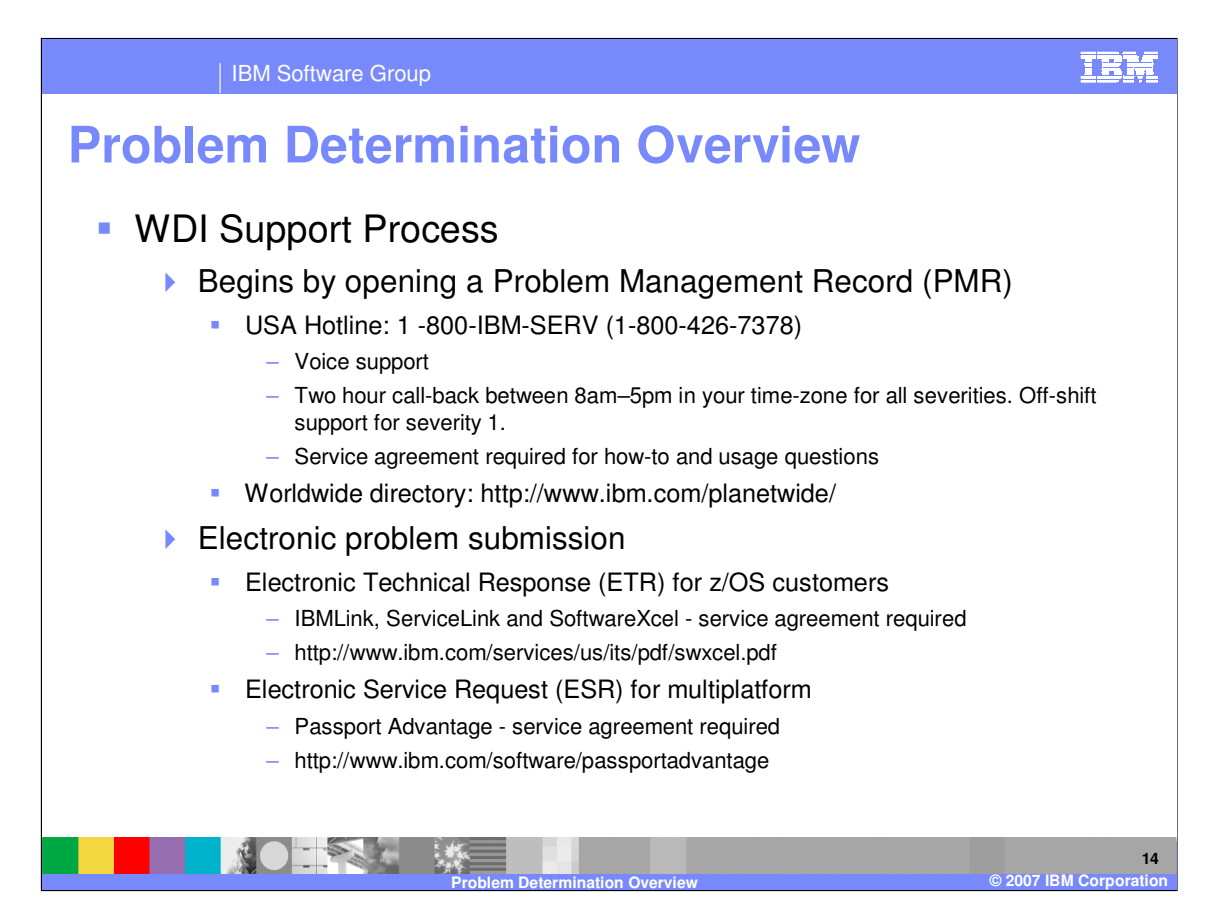

The Support process begins by opening a Problem Management Record (PMR). This can be done using the support hot line telephone support or electronic submission.

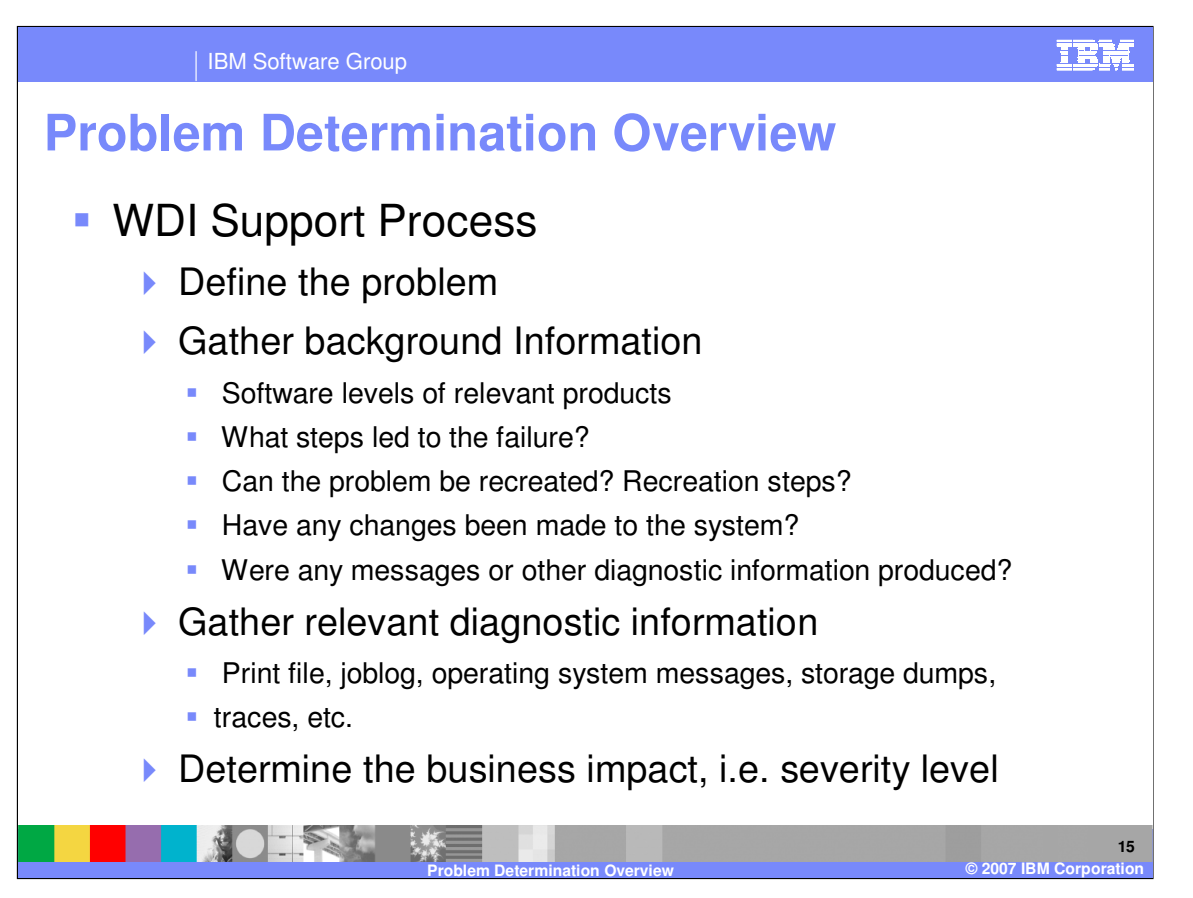

When reporting a problem define the issue as precisely as possible, provide background information such as software levels, recreation steps, recent changes to the environment, error messages produced. Diagnostic information for example the print file, job log, system dumps and WebSphere Data Interchange traces are also needed. The impact on your business identifies the severity level.

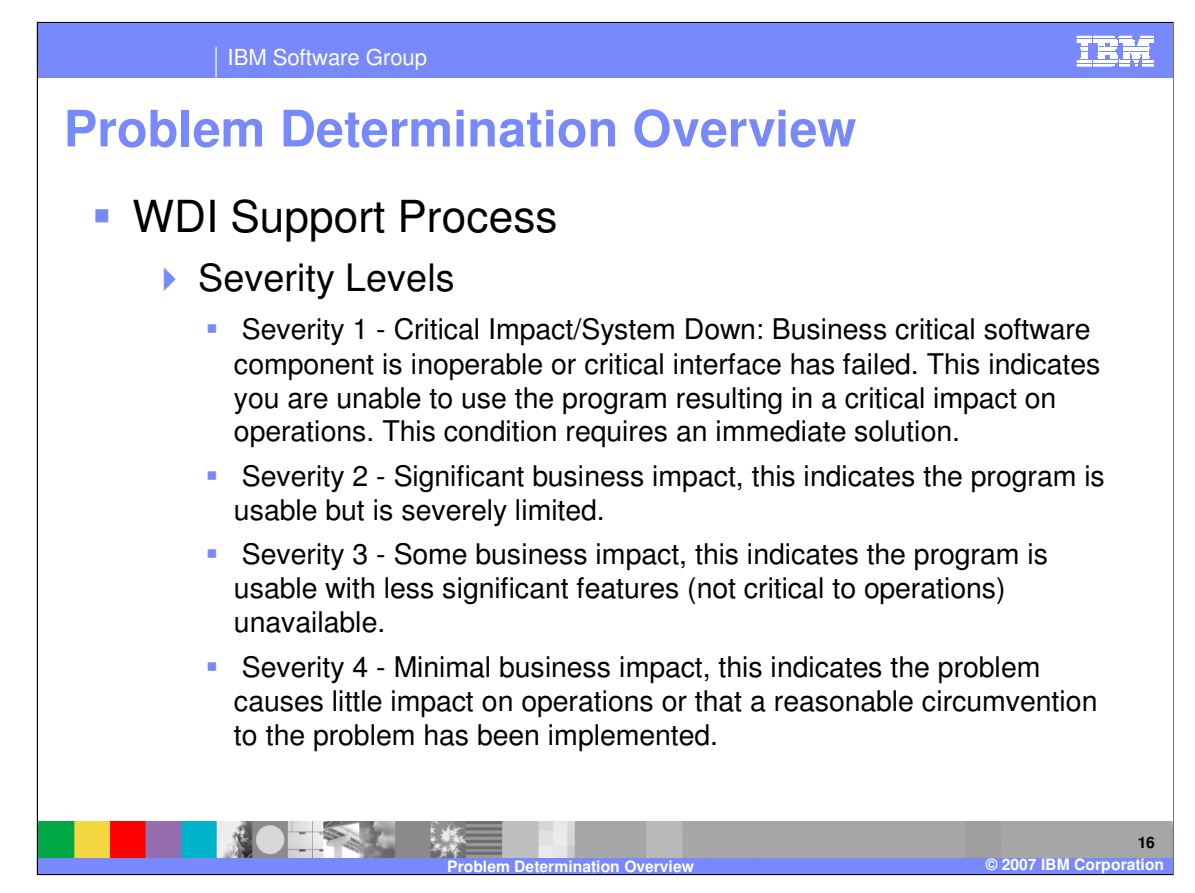

The Severity levels are listed here.

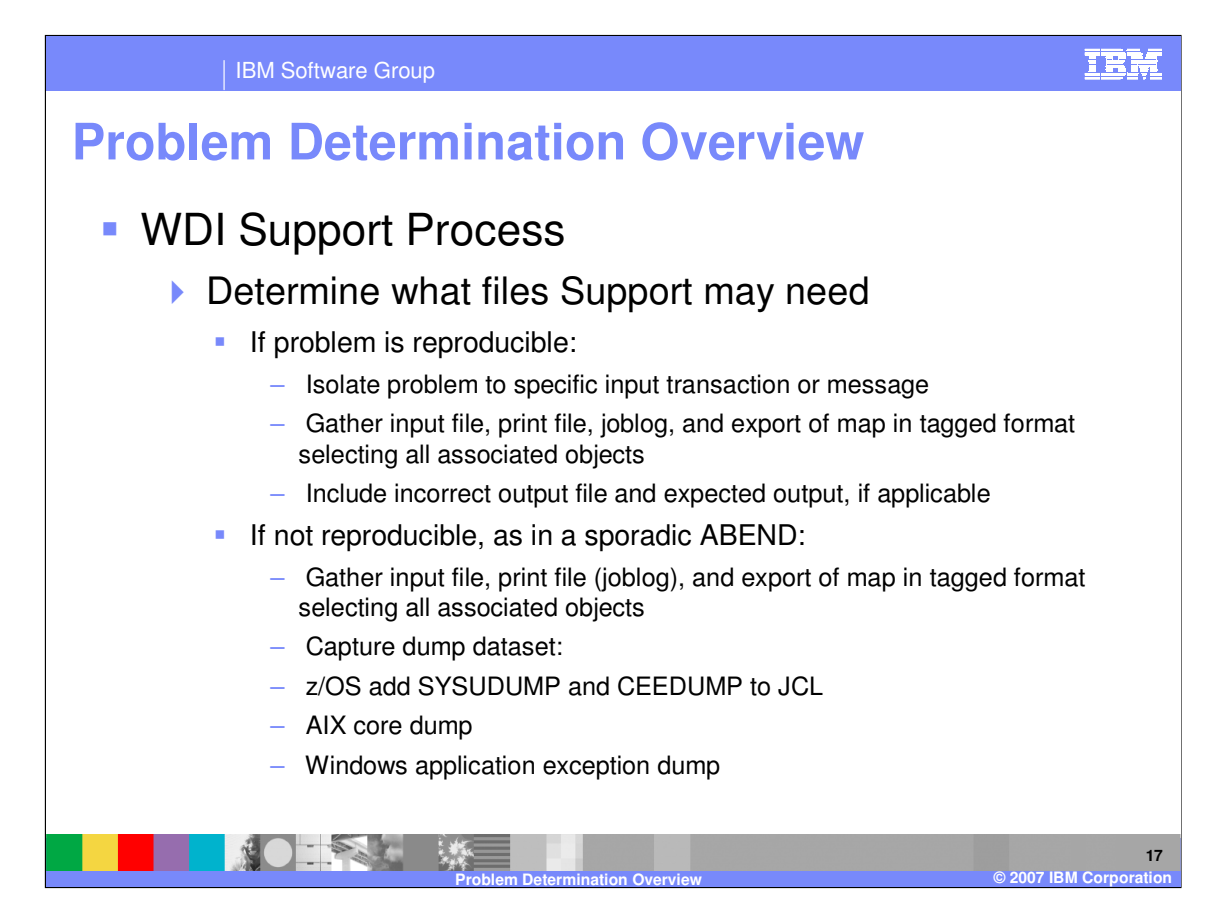

This is a list of files that may be needed to identify the problem.

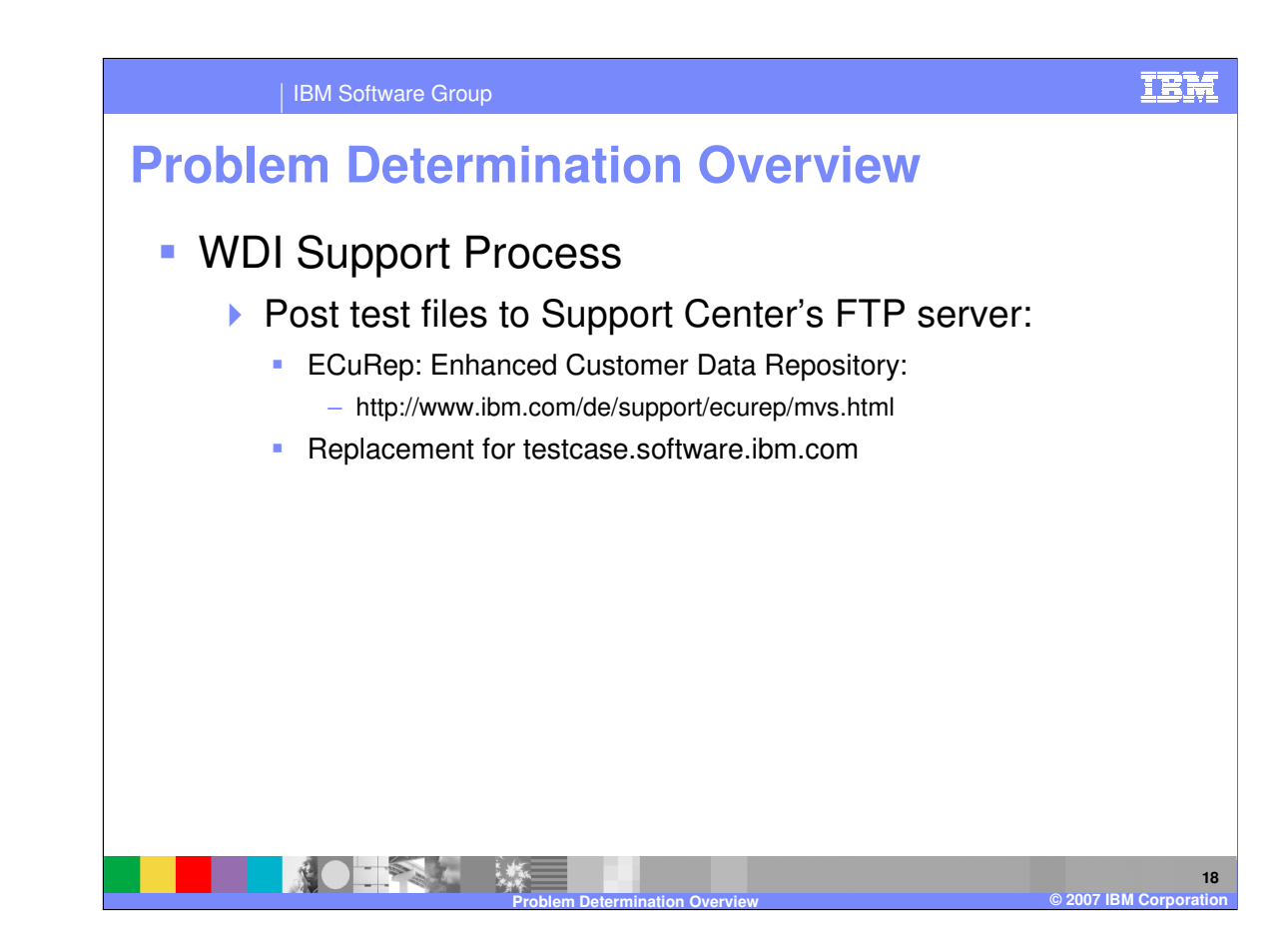

You may post the files needed to reproduce the problem to the Support Center's FTP server.

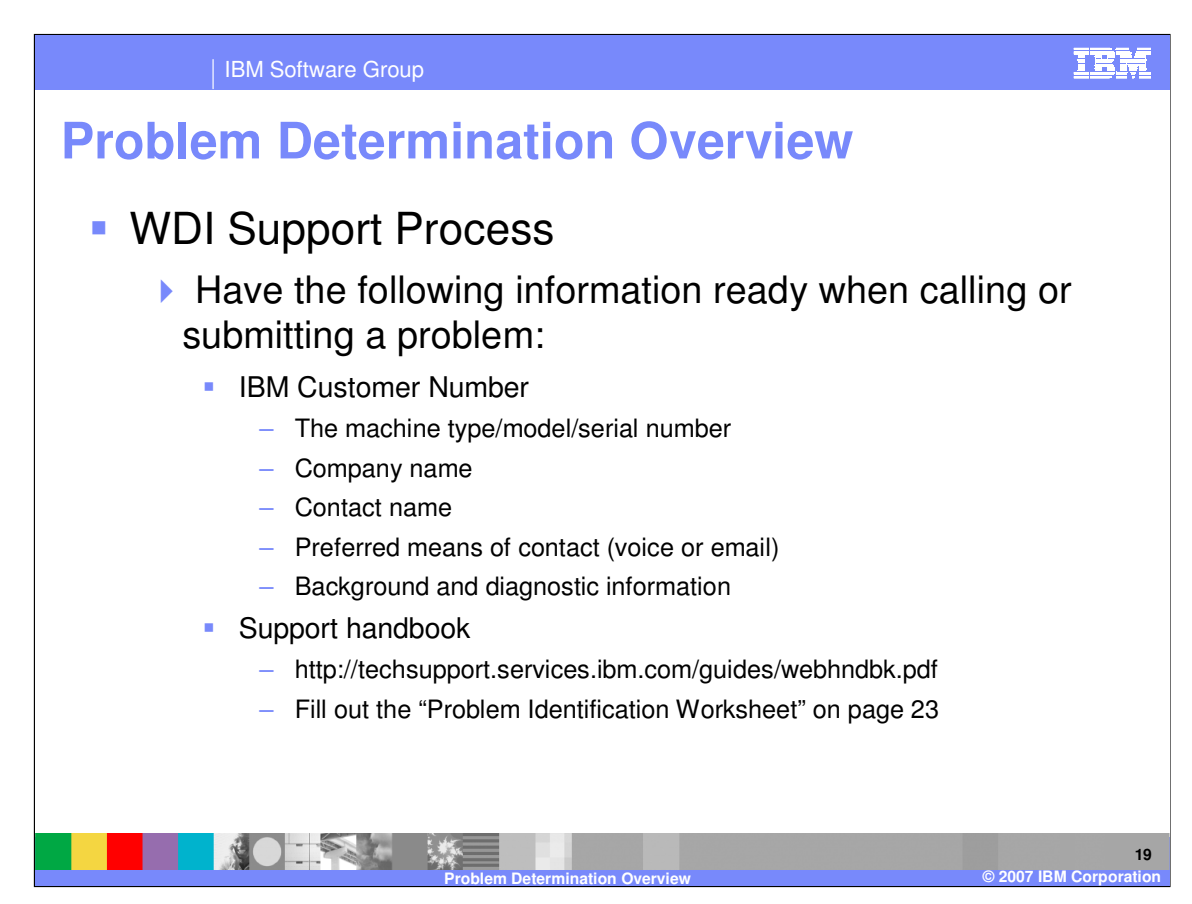

This information is required when submitting a problem.

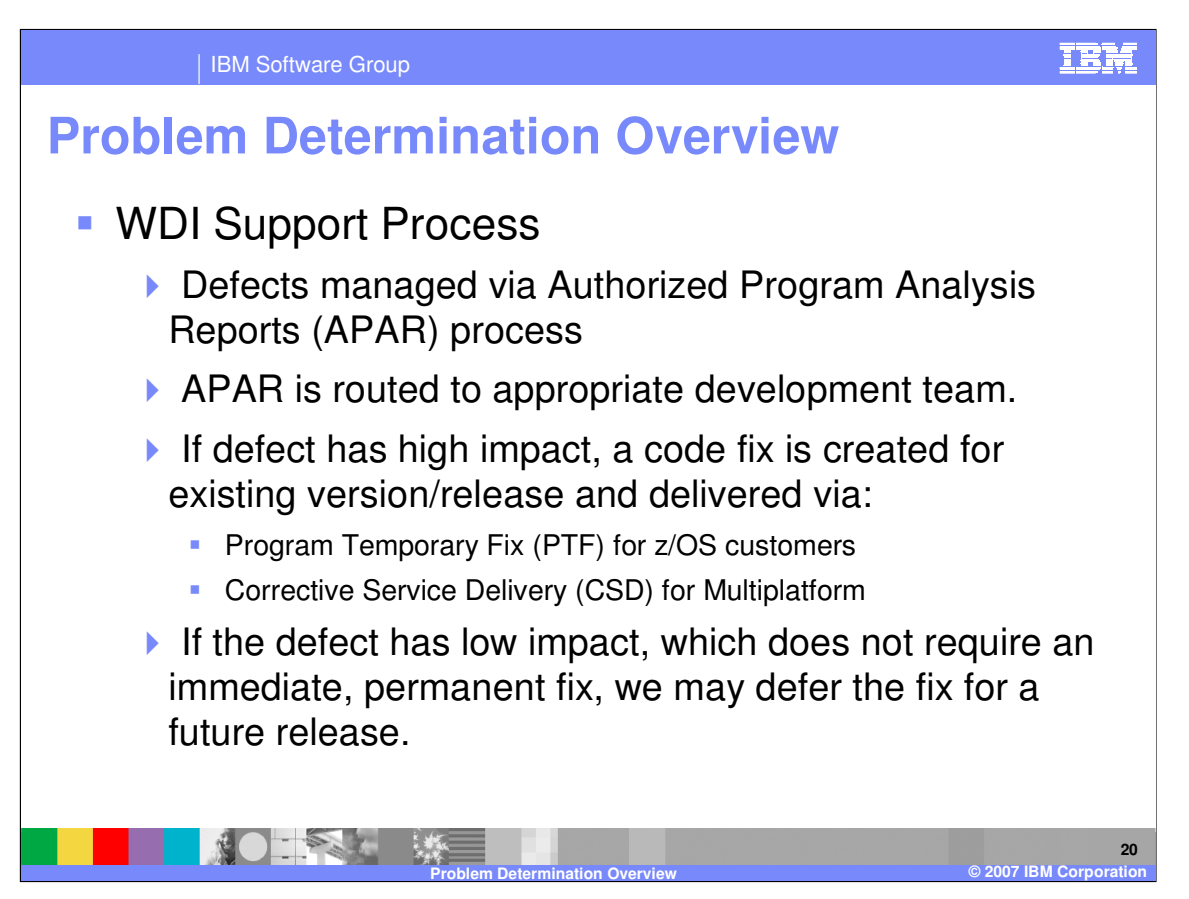

When a defect is identified, an Authorized Program Analysis Report (APAR) is created. The APAR is routed to the appropriate development team.

Code fixes are delivered via Program Temporary Fix (PTF) and Corrective Service Delivery (Service Pack). There are situations where the defect may be deferred to a future release.

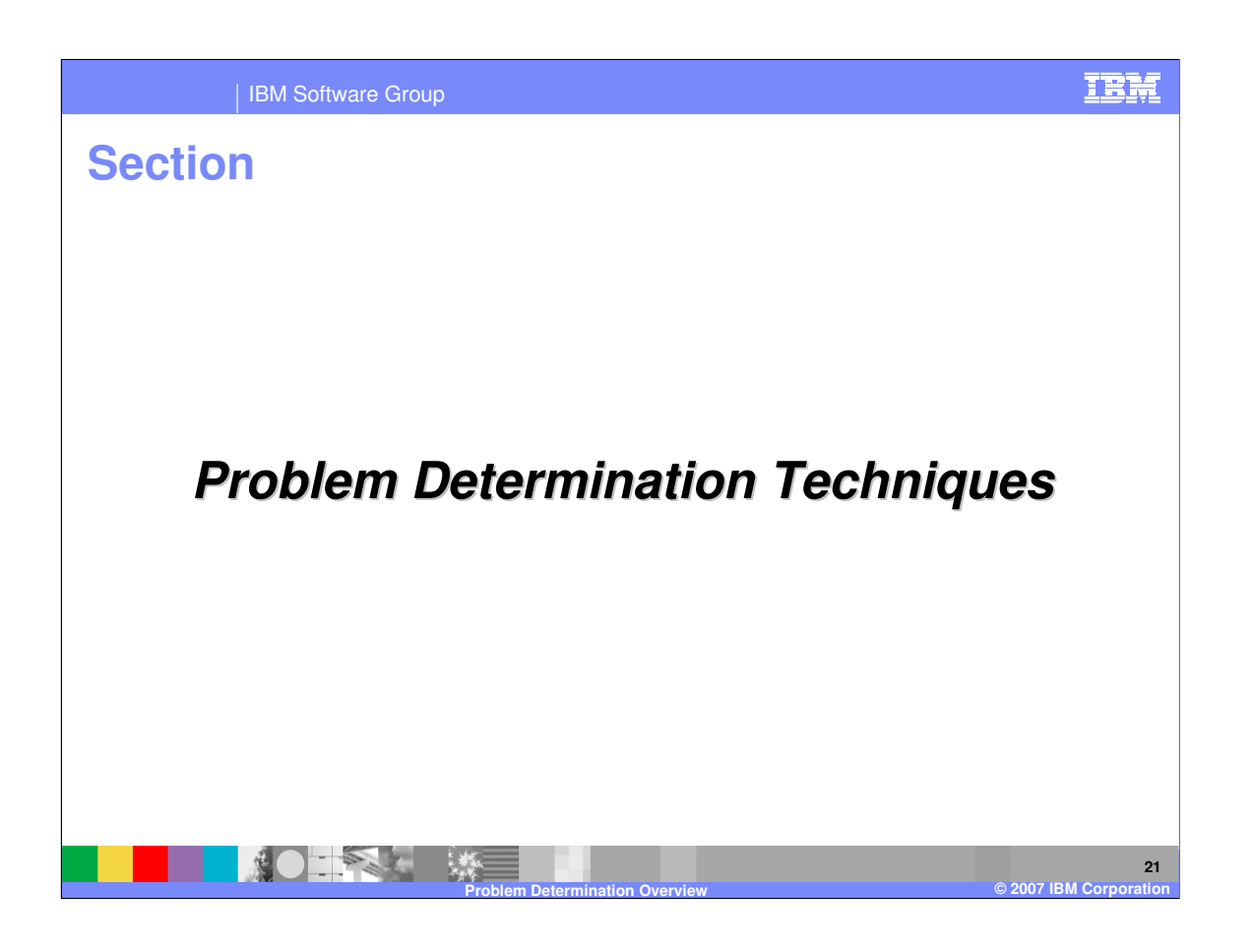

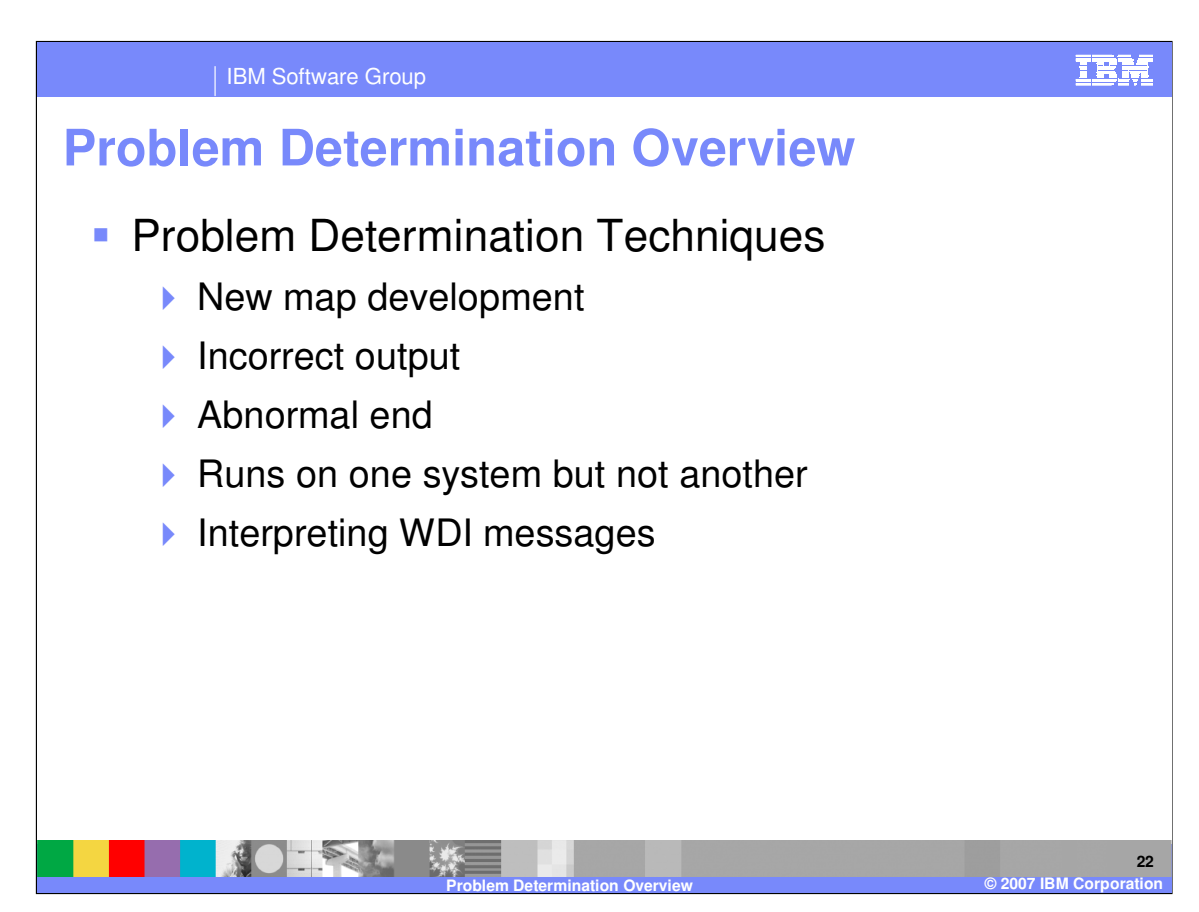

This is a list of common problems.

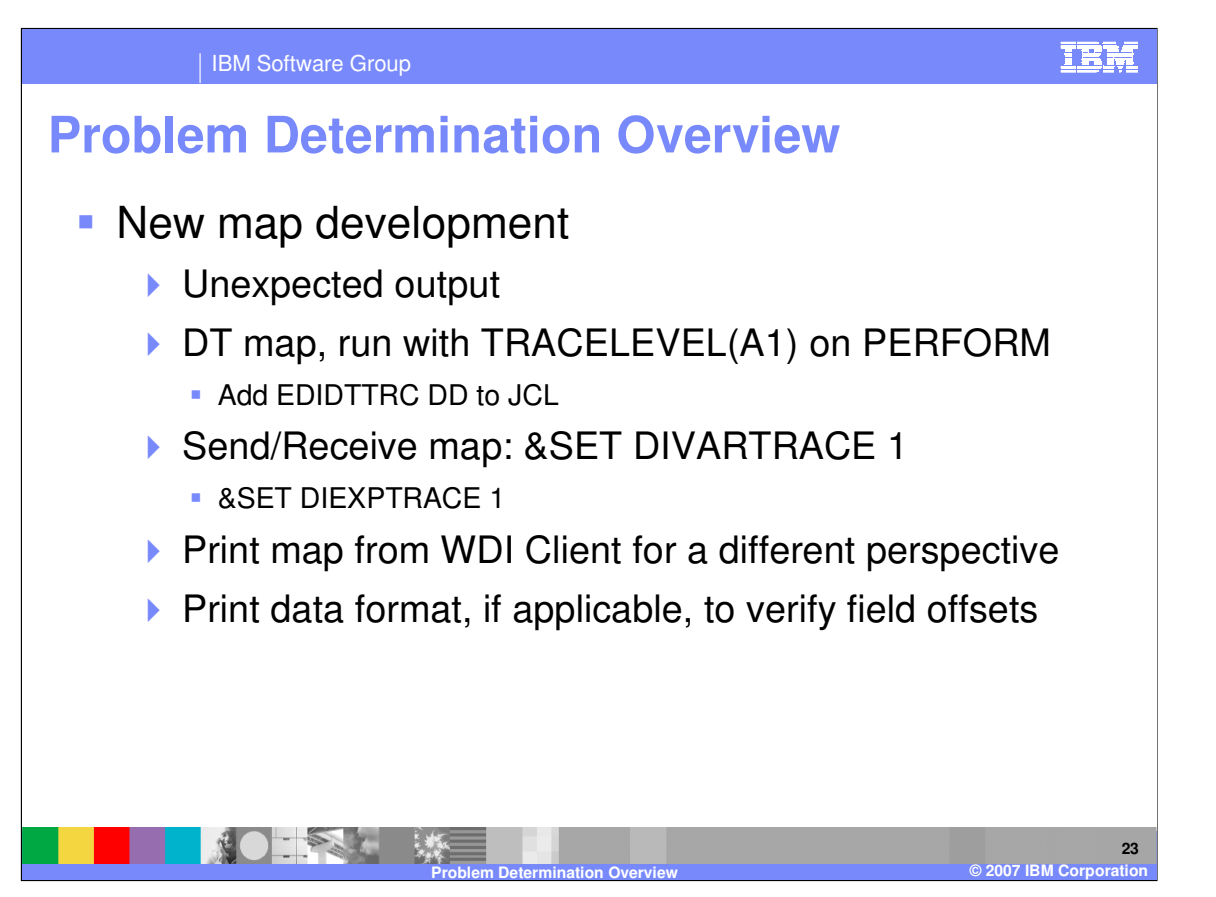

Data transformation maps have a tracing function that will trace the message flow. The A1 trace will trace variables during the translation. Send Receive maps have a tracing function that will trace the mapping execution.

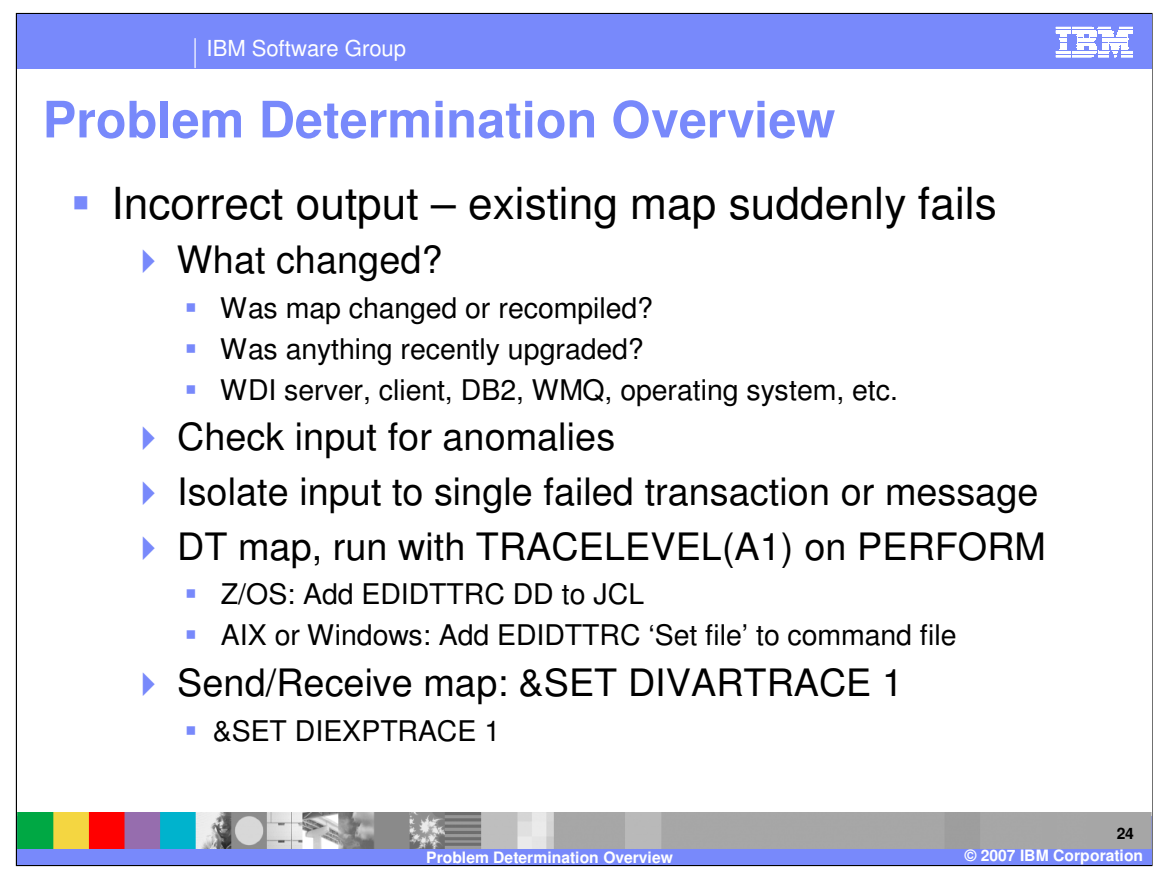

With an existing map that suddenly fails, determined if anything has changed. Check for input file for situations not common. Try to isolate the message that is failing. Use the tracing functions to help identify where the problem occurrs.

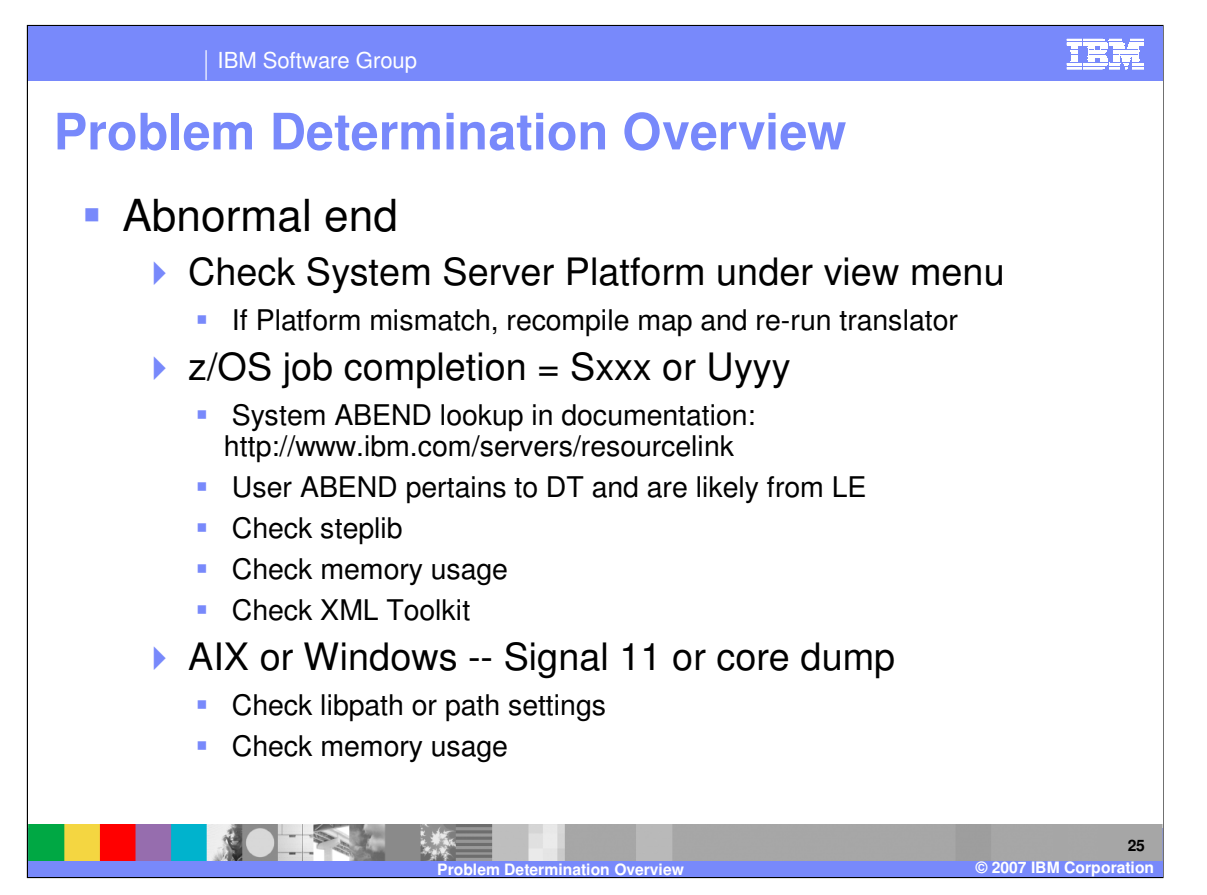

For abends, try recompiling the map and re-execution. Check the job completion code and JCL setup for z/OS jobs. For AIX and Windows check path settings and memory usage.

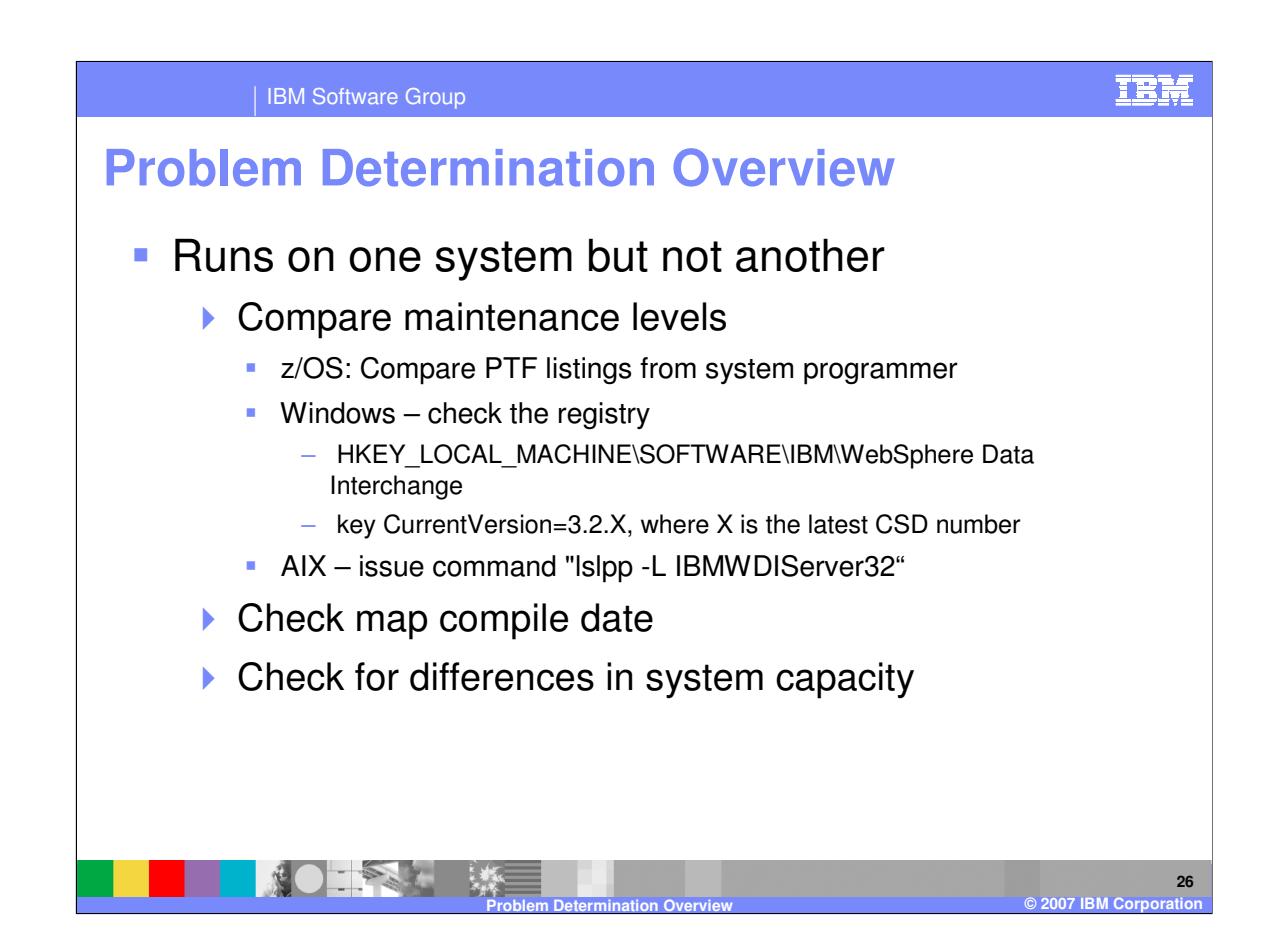

With system mismatch, compare the maintenance levels, check the mapping compile date, and system capacity.

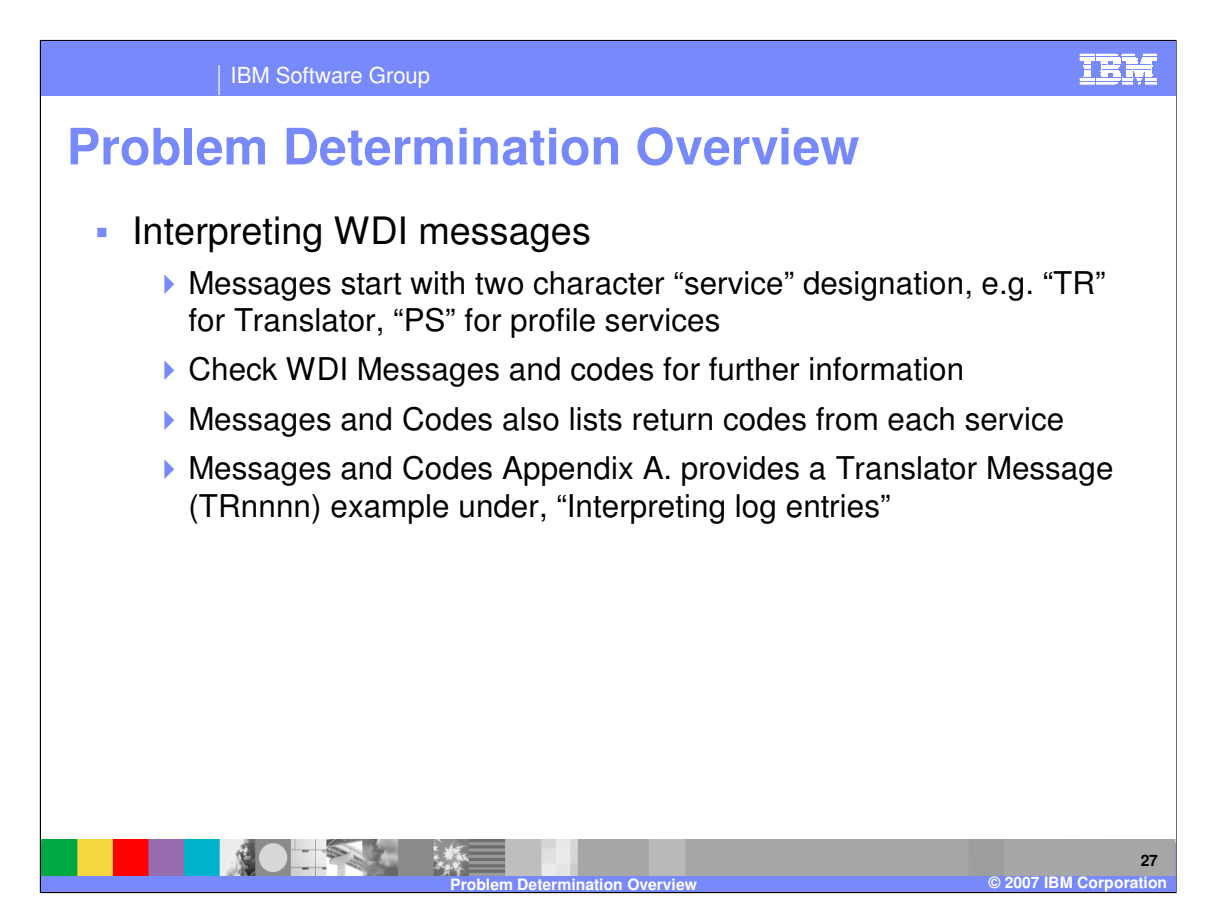

WebSphere Data Interchange messages start with a two character designation. For example, Translator is "TR" and "PS" is profile services. The WebSphere Data Interchange Messages and codes manual contains useful information for interpreting messages.

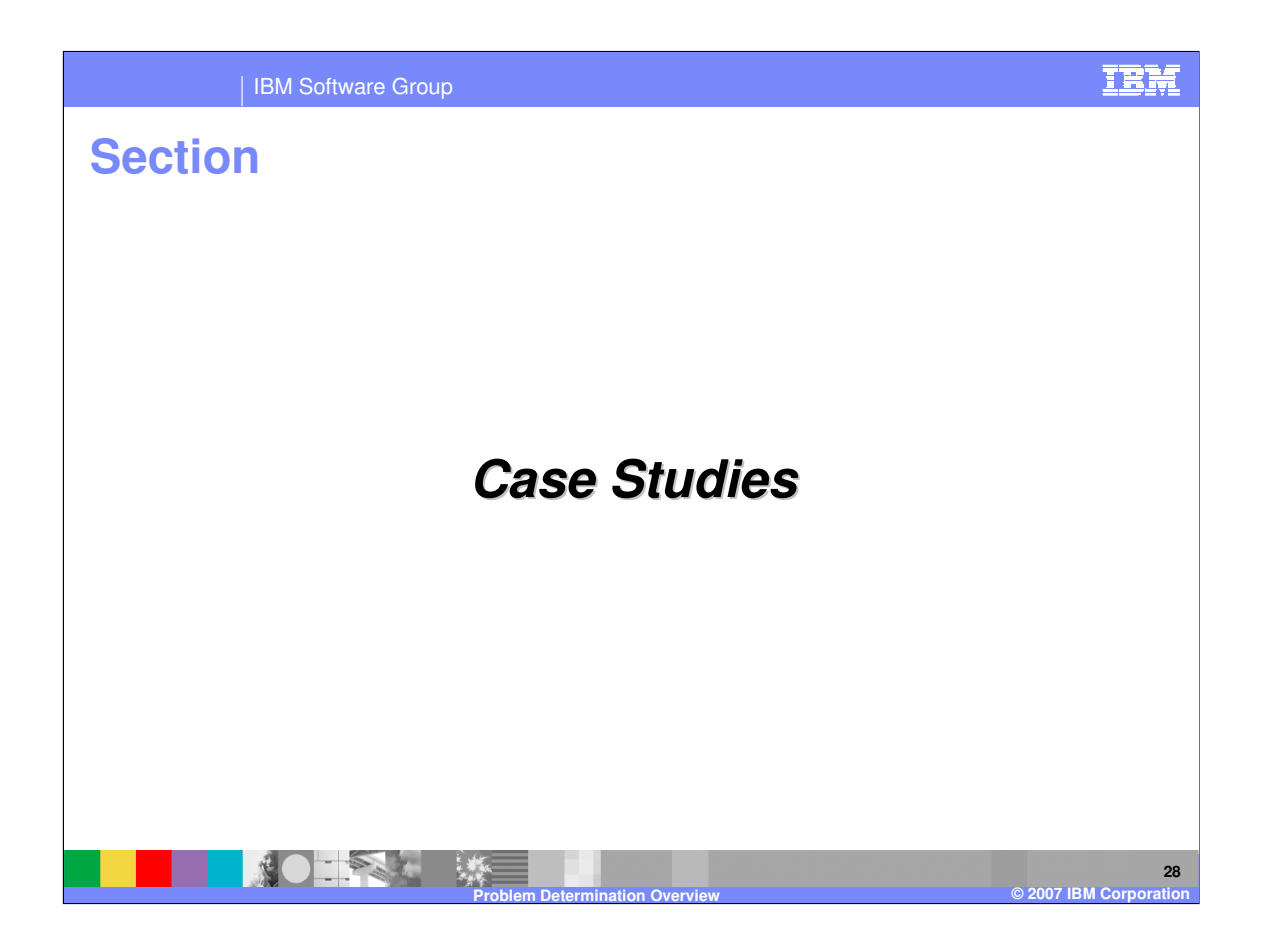

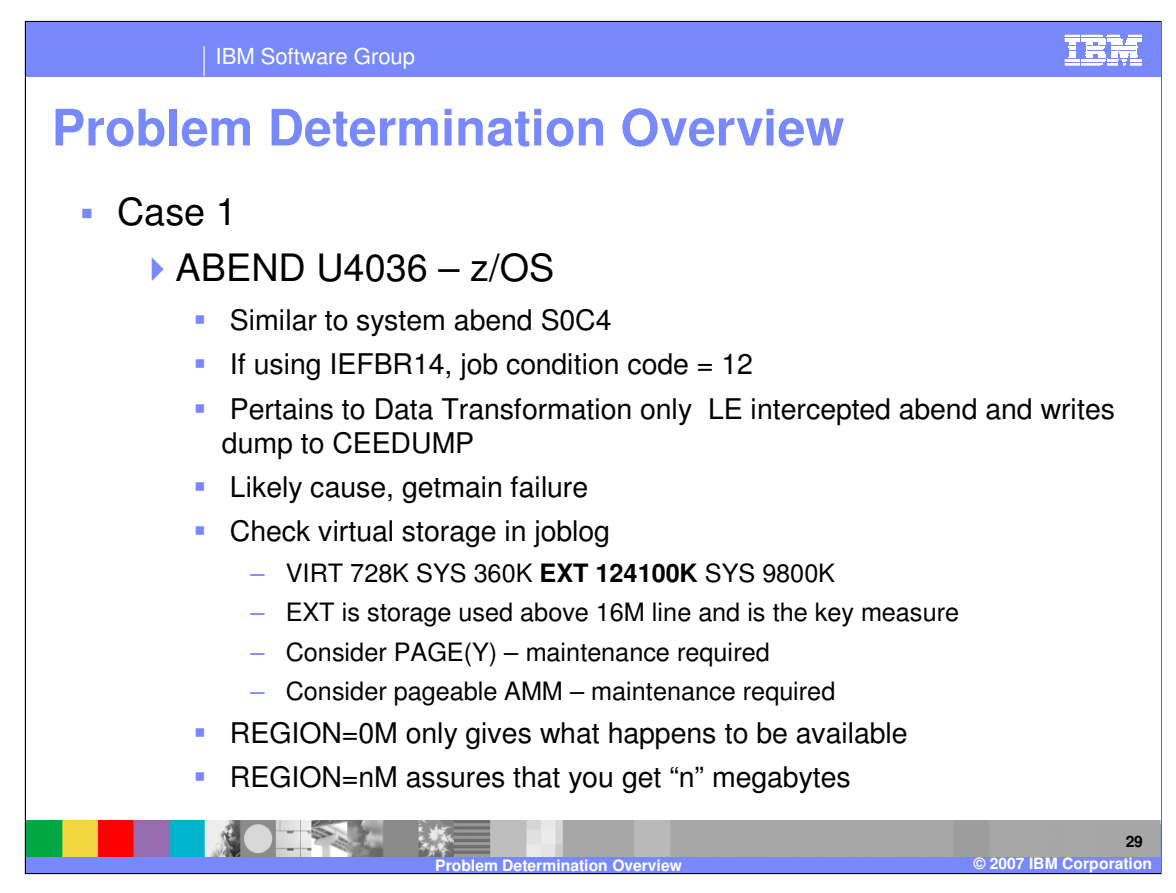

This is case study 1 for z/OS.

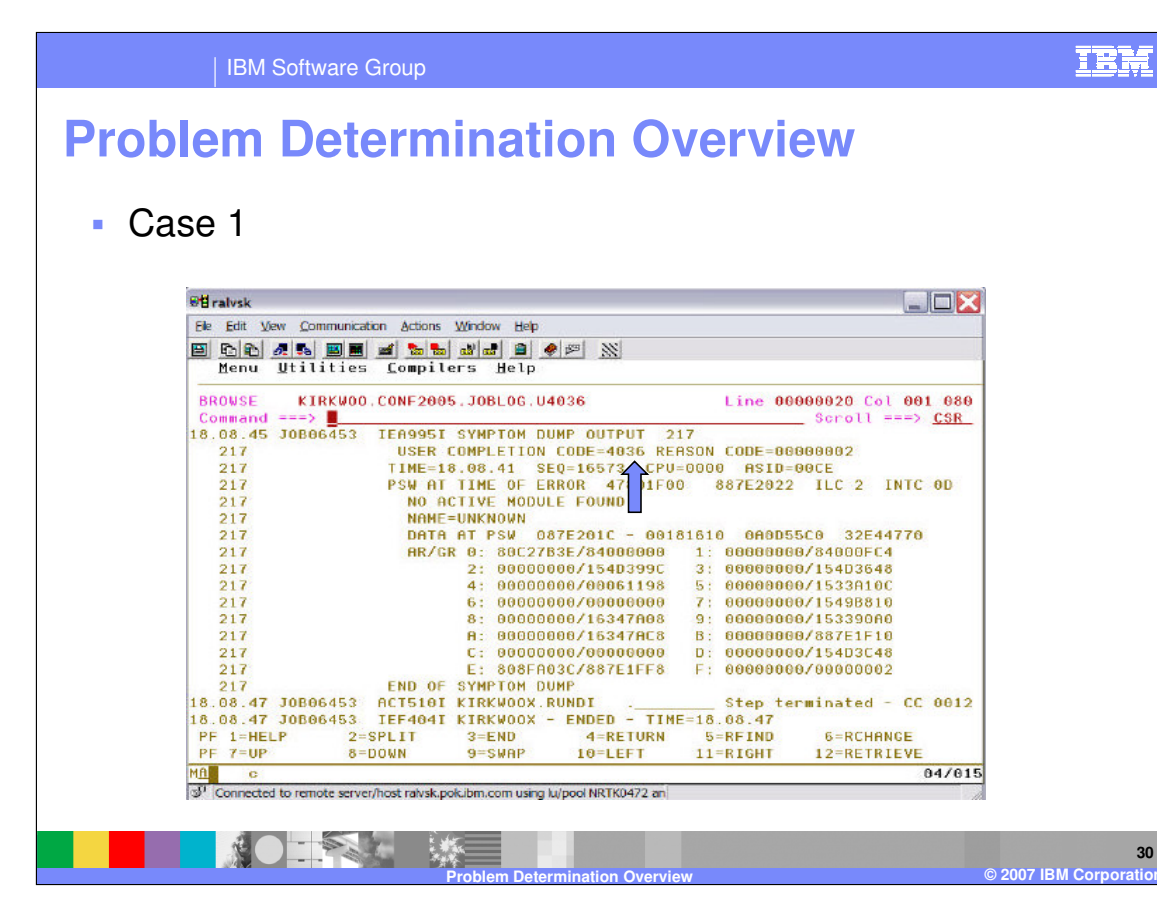

This is the abend code location.

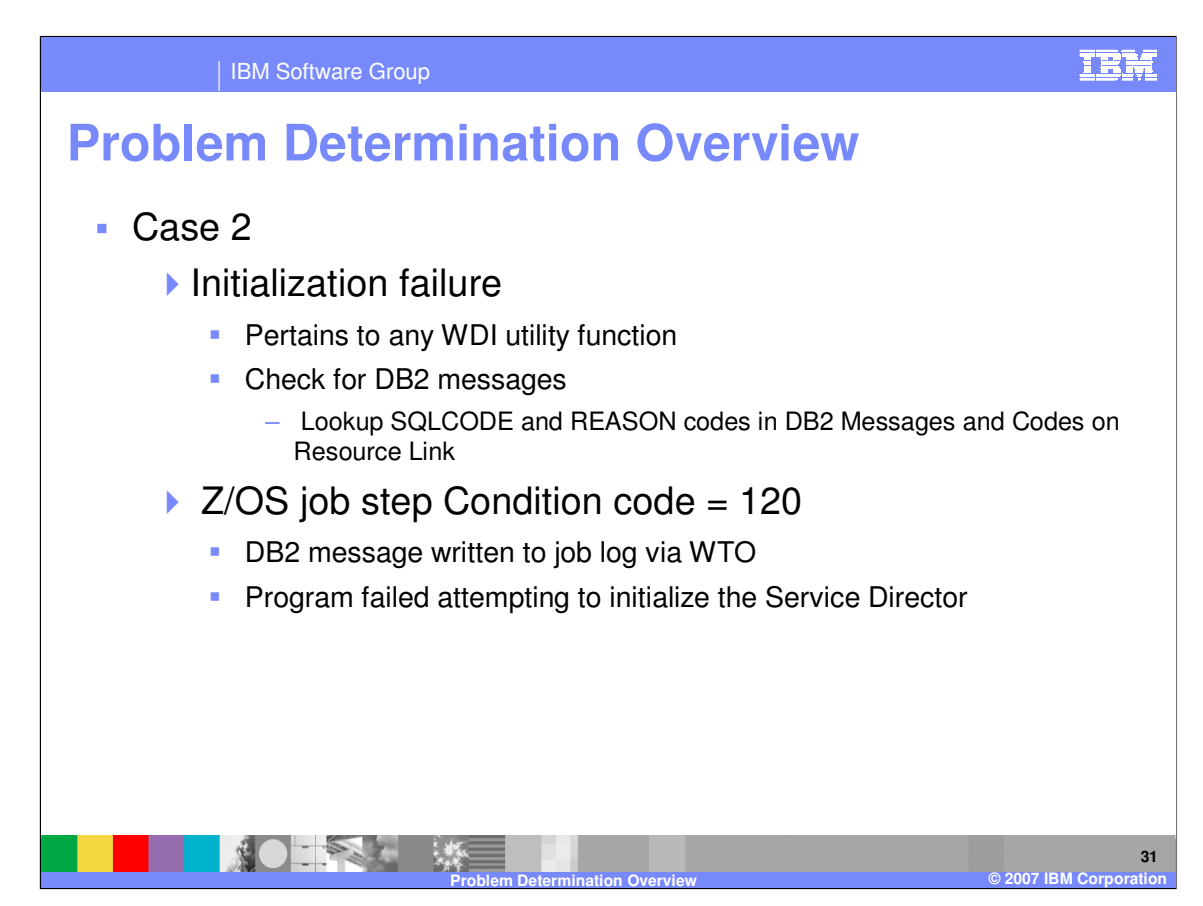

This is case study 2 for z/OS.

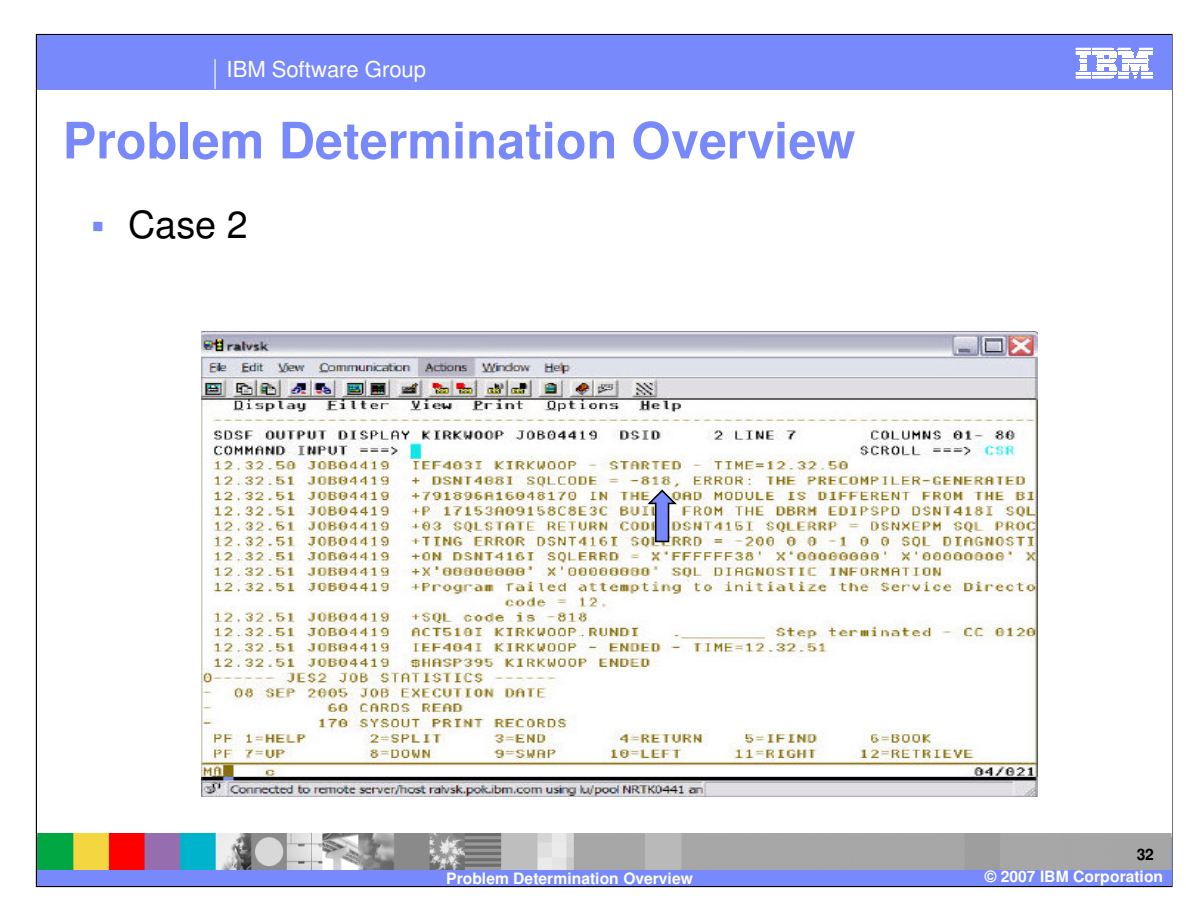

This is the SQL Code location.

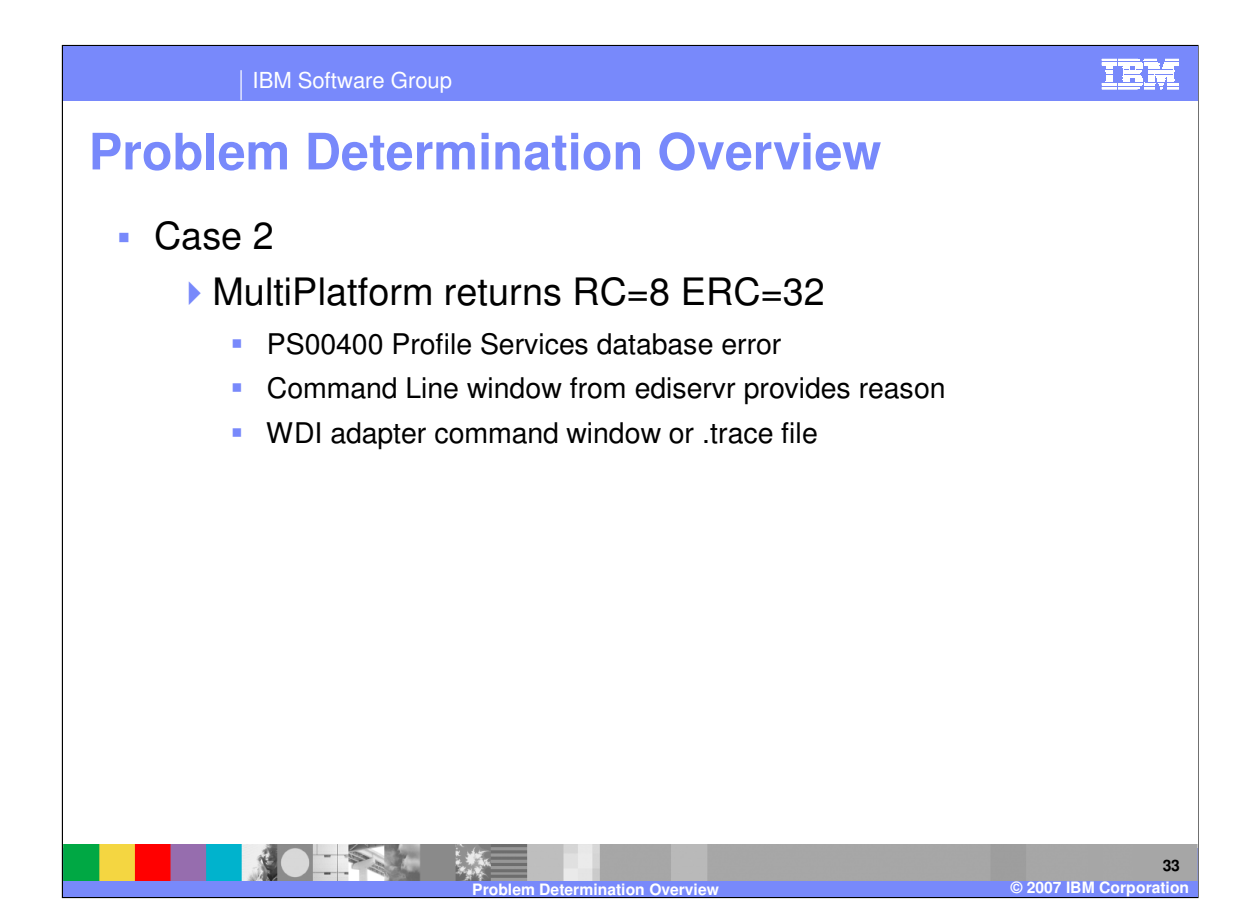

This is case study 2 for Multiplatform.

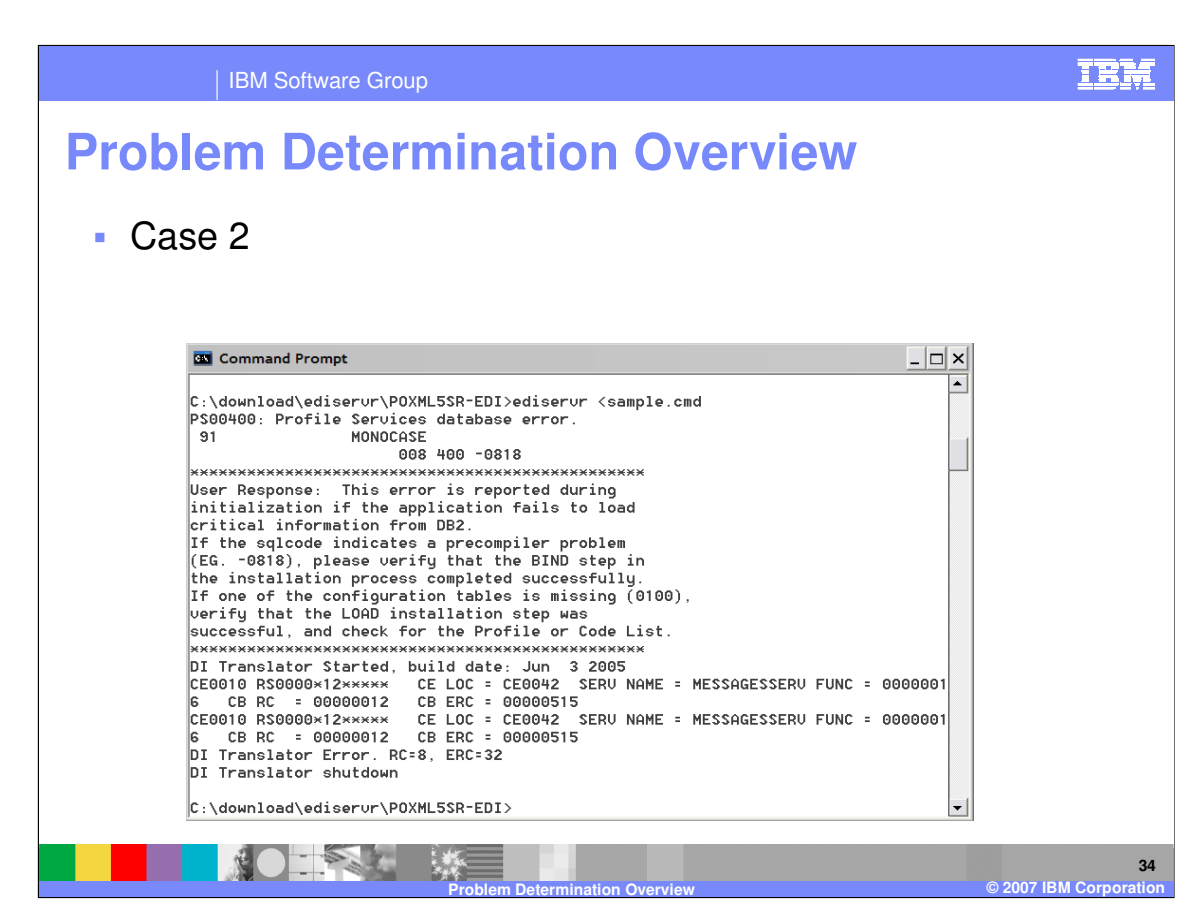

This is the results of the translation execution.

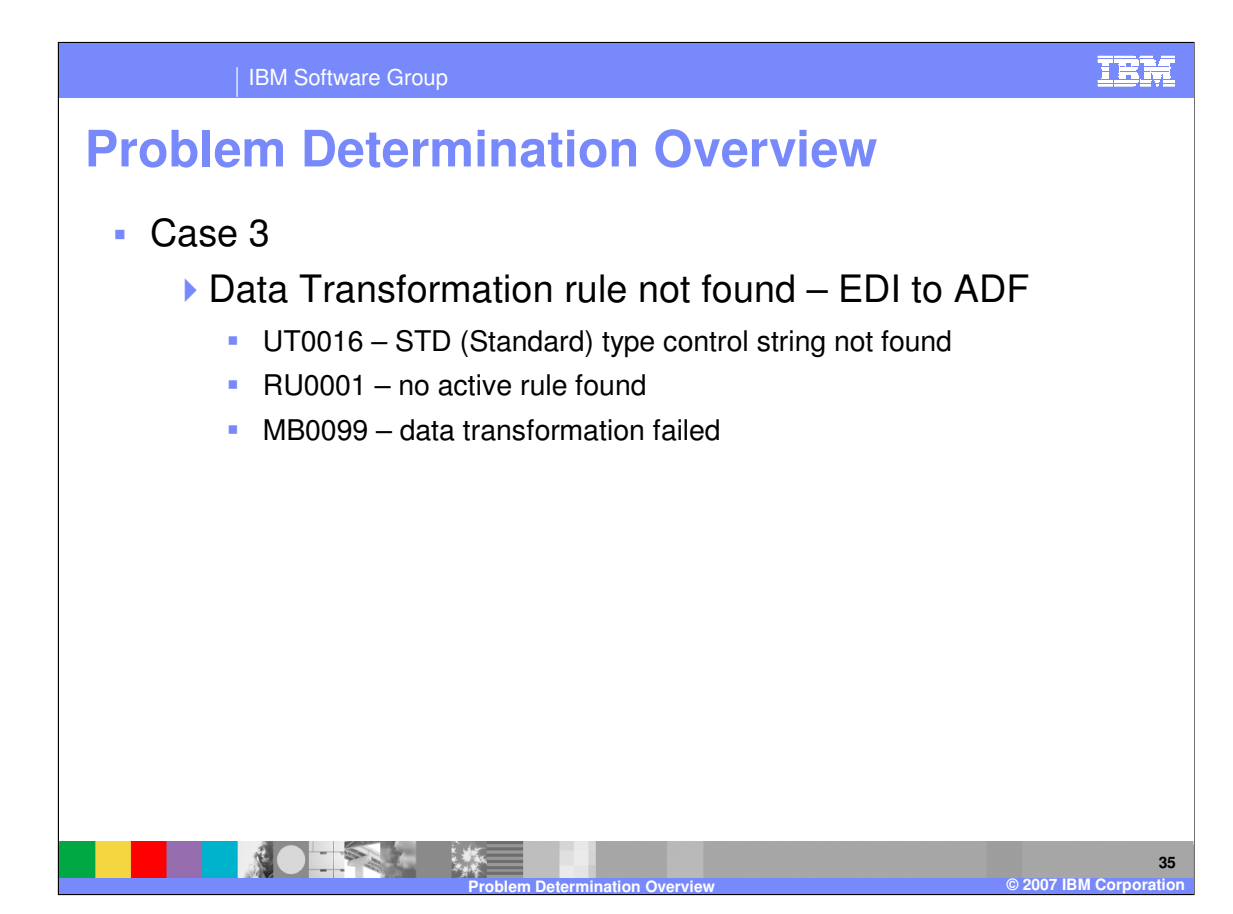

This is case study 3.

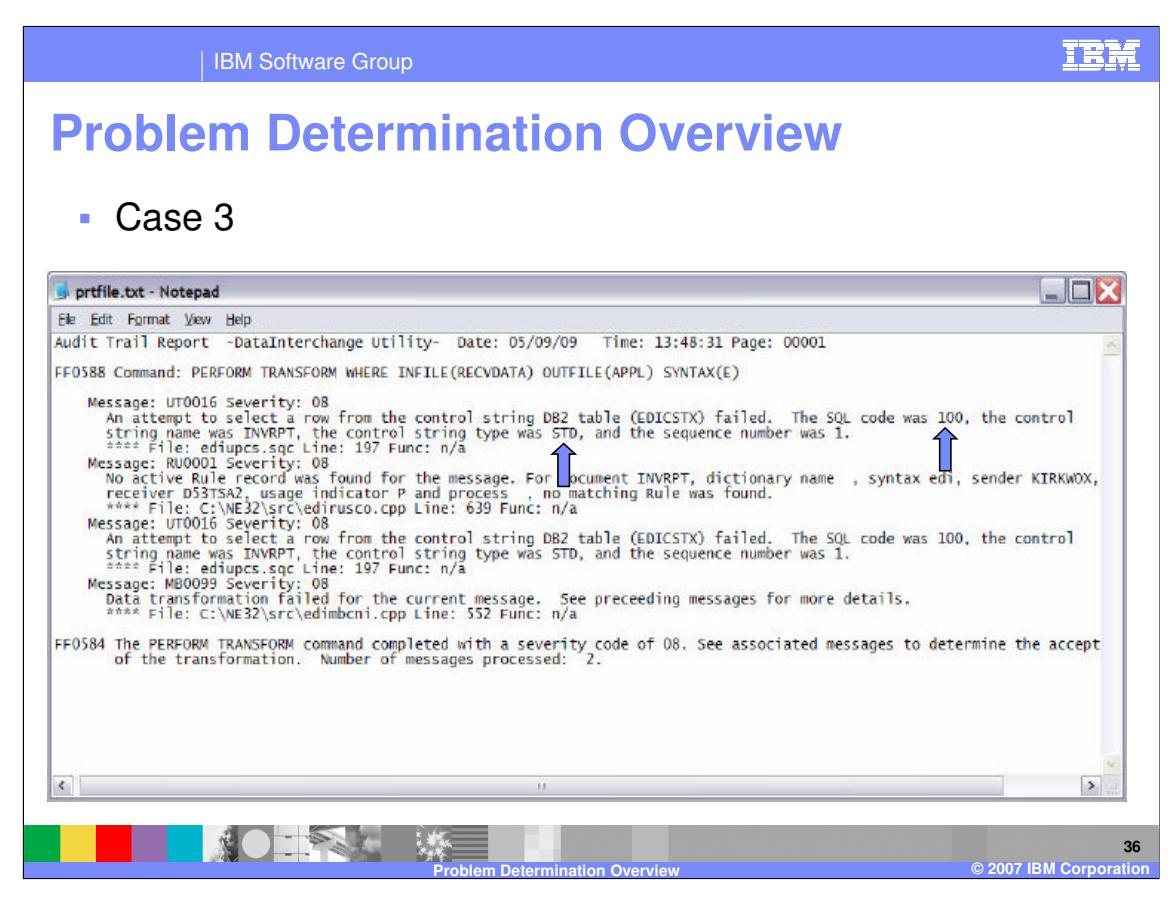

The print file reports SQL code 100 for control string type Standard (STD).

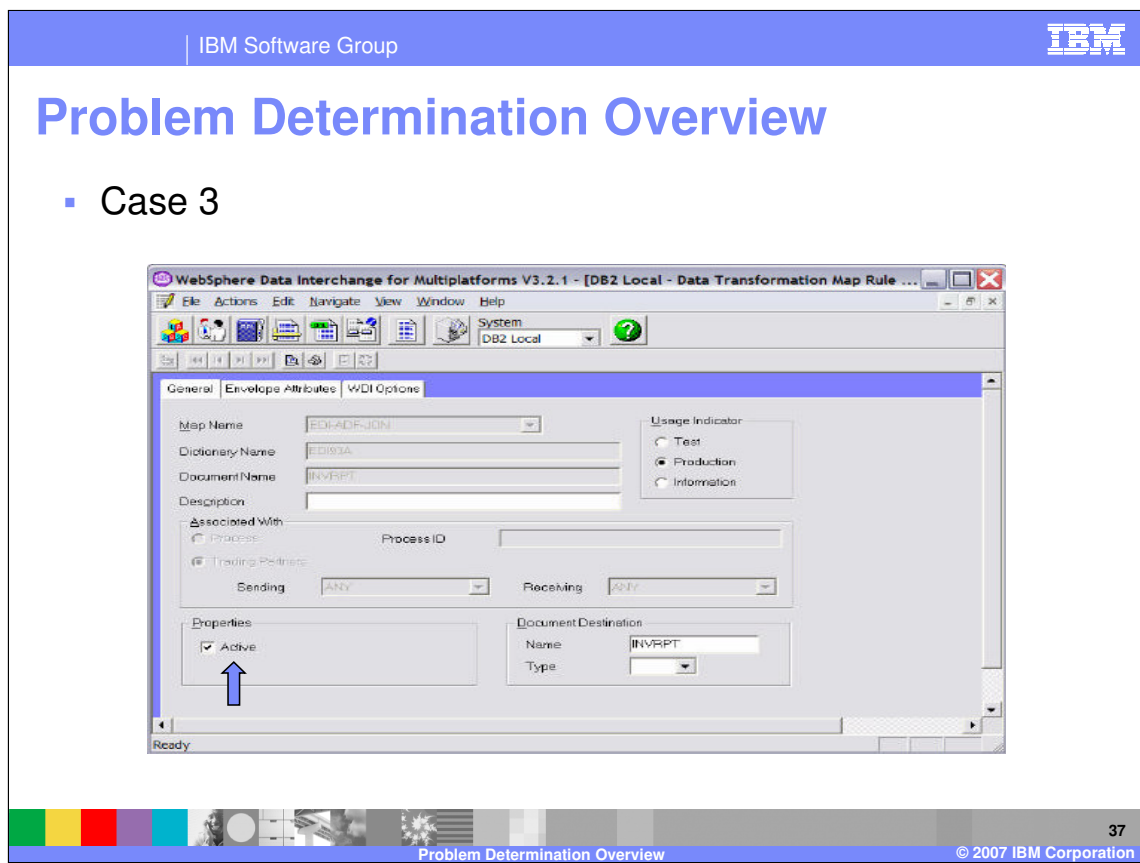

Check the Data Transformation Rule to ensure it is active.

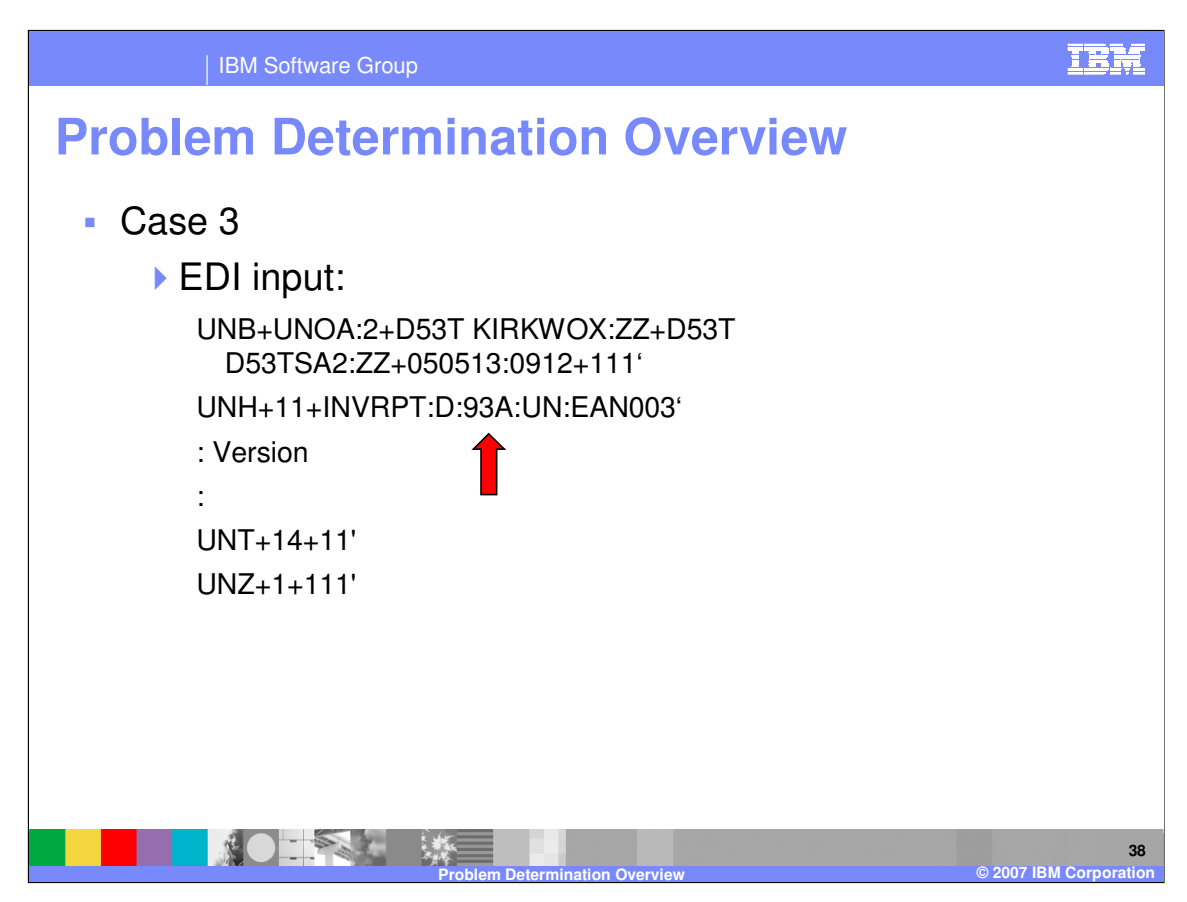

Check the input. In this example, you have EDIFACT with 93A for release number.

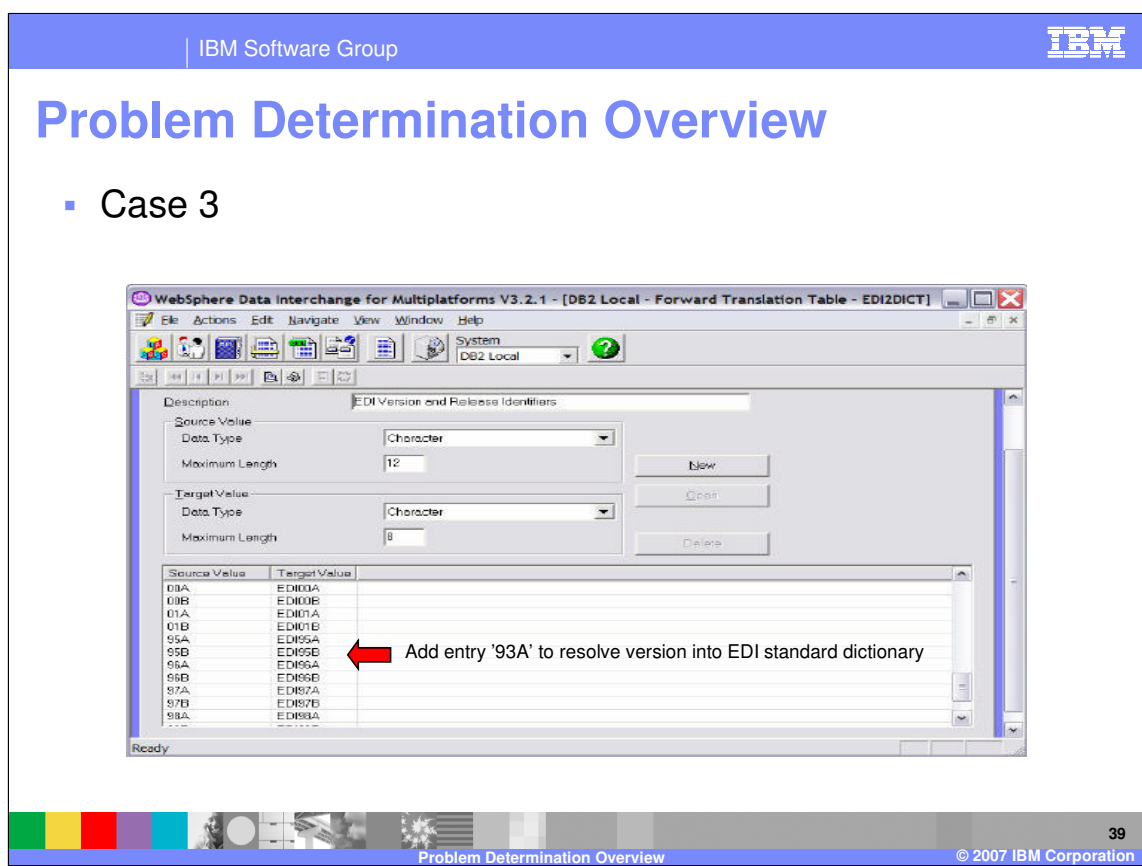

Data transformation uses the EDI2DICT forward translation table to identify the standard dictionary and document. The value "93A" is missing from the table.

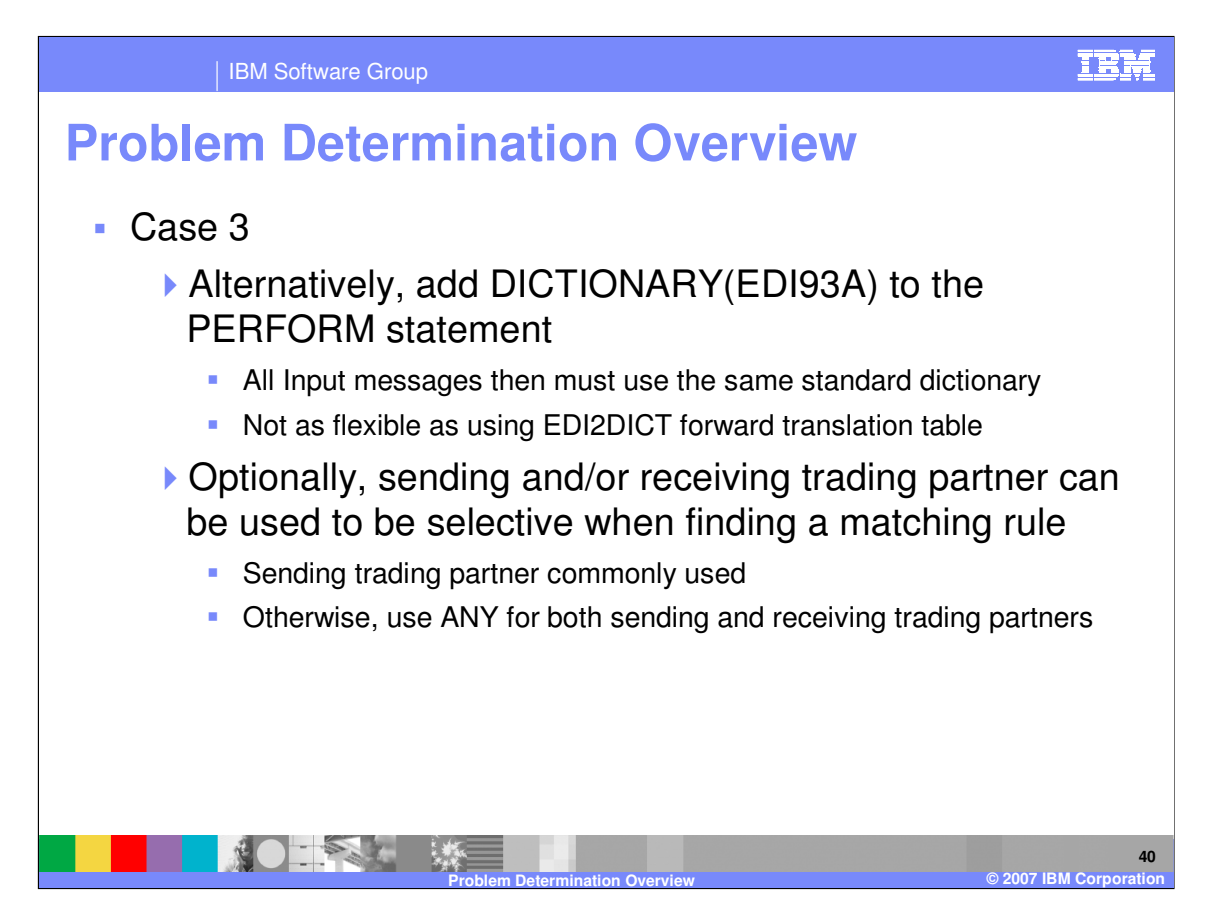

An alternative is to add DICTIONARY keyword to the PERFORM command but this is not as flexible as using the EDI2DICT table.

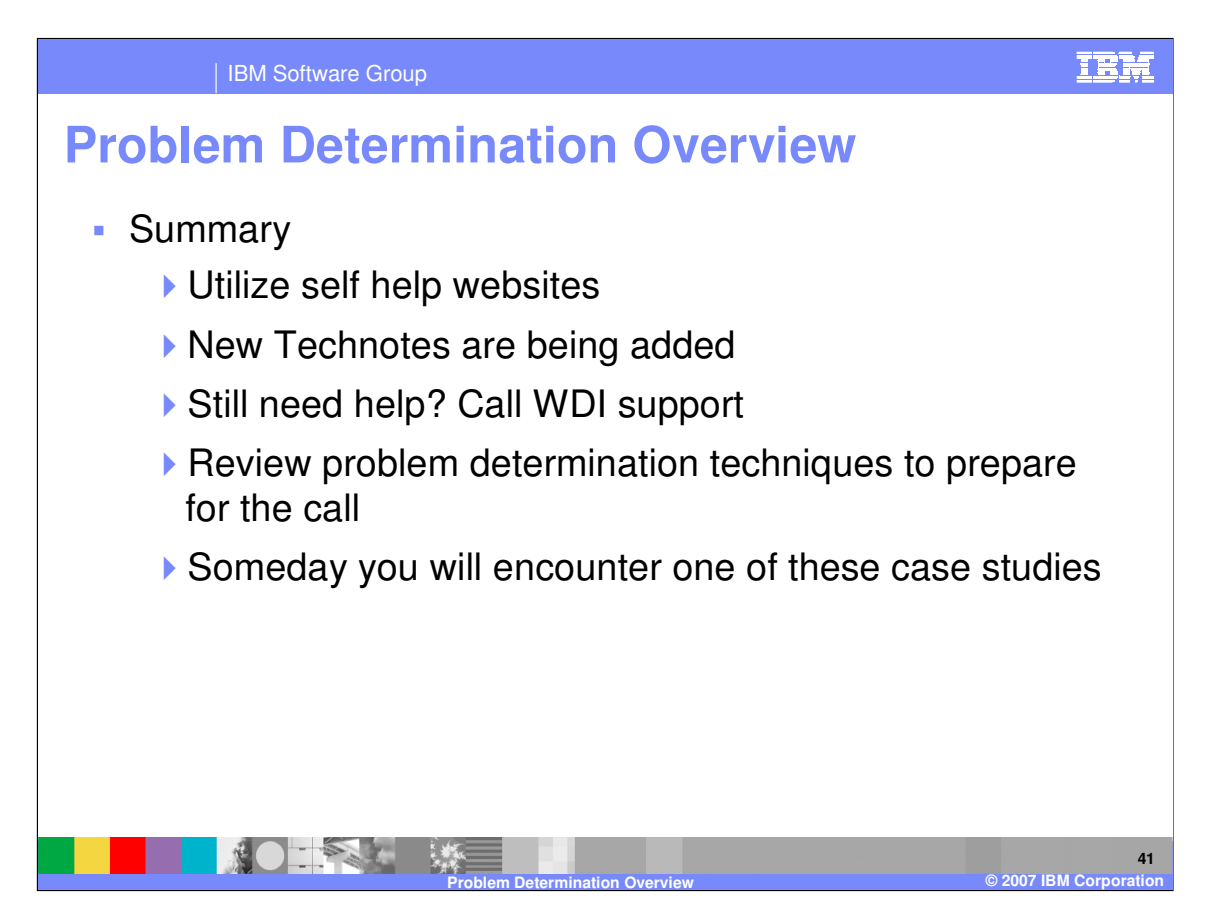

For problem determination use self help and technical notes. If you cannot resolve the problem call WebSphere Data Interchange support. Review the techniques described here and prepare for the call.

IBM Software Group

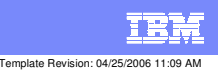

**Trademarks, copyrights, and disclaimers**

The following terms are trademarks or registered trademarks of International Business Machines Corporation in the United States, other countries, or both:

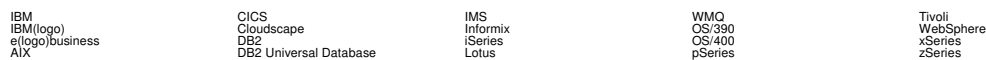

Java and all Java-based trademarks are trademarks of Sun Microsystems, Inc. in the United States, other countries, or both.

Microsoft, Windows, Windows NT, and the Windows logo are registered trademarks of Microsoft Corporation in the United States, other countries, or both.

Intel, ActionMedia, LANDesk, MMX, Pentium and ProShare are trademarks of Intel Corporation in the United States, other countries, or both.

UNIX is a registered trademark of The Open Group in the United States and other countries.

Linux is a registered trademark of Linus Torvalds.

Other company, product and service names may be trademarks or service marks of others.

Product data has been reviewed for accuracy as of the date of initial publication. Product data is subject to change without notice. This document could include technical inaccuracies or<br>fytographical errors. IBM may make

Information is provided "AS IS" without warranty of any kind. THE INFORMATION PROVIDED IN THIS DOCUMENT IS DISTRIBUTED "AS IS" WITHOUT ANY WORKEANTY, EITHER<br>EXPRESS OR IMPLIED. IBM EXPRESSLY DISCLAIMS ANY WARRANTIES OF MER

The provision of the information contained herein is not intended to, and does not, grant any right or license under any IBM patents or copyrights. Inquiries regarding patent or copyright<br>licenses should be made, in writin

IBM Director of Licensing IBM Corporation North Castle Drive Armonk, NY 10504-1785 U.S.A.

Performance is based on measurements and projections using standard BM obentual mean that will customer examples described to the mean of the mean of the mean of the mean of the mean of the mean of the mean of the mean of

© Copyright International Business Machines Corporation 2006. All rights reserved.

Note to U.S. Government Users - Documentation related to restricted rights-Use, duplication or disclosure is subject to restrictions set forth in GSA ADP Schedule Contract and IBM Corp.

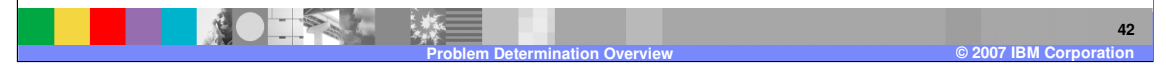